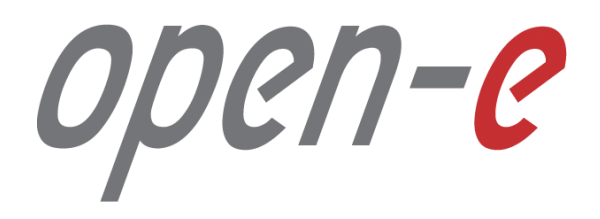

Step-by-Step Guide

**Open-E JovianDSS Advanced Metro High Availability Cluster with 2 Rings (supported since version up28)**

Software Version: JovianDSS ver. 1.00 up28 Last update: August 2020

#### The aim of this document is to demonstrate an example setup of an Advanced Metro High Availability Cluster **with 2 Rings. The 2 Rings option is available as of version 1.0 up28.**

The Advanced Metro High Availability Cluster is using an Ethernet link for Disk Exports instead of SAS. It can work with JBOD-less hardware so that disks are present in both cluster nodes and are mirrored via an Ethernet path.

The Advanced Metro HA Cluster uses the same Ring-Ping design for Cluster Management as the Open-E JovianDSS Standard HA Cluster. But it enables an additional functionality – the "Remote disks mirroring paths for Cluster over Ethernet" – in order to configure a special Ethernet link for disk exports.

In this example (**setup on page 5**), 2 NICs are used for iSCSI Targets only.

The bond is preferred for NFS and SMB shares but for iSCSI path redundancy MPIO is a better choice. The Open-E JovianDSS works as a Unified Storage Appliance, providing NAS and SAN (iSCSI ,NFS, SMB). All services requiring path redundancy will need to configure 2 bonds. **Please refer to other examples shown on pages 46-52.**

In this document, two pools are created with 4 (2-local + 2-remote) disks in every mirror group. In case of the other node, reboots or failure, the mirror groups are still redundant with 2 disks in every mirror.

The 4-way mirror provides limited storage efficiency of only 25%. For increased storage efficiency, a hardware RAID controller and just a simple mirror over 2 disk units with a RAID array behind can be used. Open-E JovianDSS includes built-in all RAID tools and drivers for Broadcom (LSI) and Microsemi (Adaptec). In case of Areca, a driver is included as well but the Web-GUI has to be accessed via the controller's ETH-port.

**The software version 1.0 up28 supports NEW options for cluster configuration. Here is the comparison summary:**

#### **The up27 and older versions:**

- Cluster bind-ring and ping nodes must be on the same Active-Backup bond and MUST go via network switch.
- If node has lost all ping nodes signals, all pools on this node will be exported. The export is done because the node is most probably not reachable and must export pools so other node can import and failover will be possible.
- If node has lost all ping nodes and ring-heartbeat, the node will be rebooted immediately. The reason is similar as in the case of all pings lost but in the case of no ping nodes and no ring signal, it is assumed the node is fully isolated and reboot will be safer for other node to failover. **Note: It is not possible to use different bonding than Active-Backup for the cluster bind-ring.**

#### **The up28 and newer versions:**

- Everything what was valid and working in the up27 will also work in the up28 and newer.
- Up to 2 rings can be configured and ping nodes to be configured on the same path of the storage paths and not on the rings network.
- There is NO obligatory active-backup bond for the cluster bind-ring. Both rings can be configured on nonbonded NIC but optionally can work on an active-backup bond as well.
- The second ring can be configured via a mirror path if Advanced Metro Cluster is used but in such case the mirror path can work on a single NIC or an active-backup bond. If a round-robin bond is configured for the mirror path, it is not possible to configure the second ring on it. In such case, the second ring can be configured on extra point-to-point single path or an active-backup bond path.
- If a node has lost all ping node signals, all pools on this node will be exported. The export is done because the node is most probably not reachable and must export pools, so the other node can import and failover will be possible (**this works the same as in the up27**).
- If a node has lost all ping nodes and a ring-heartbeat, the node will be rebooted immediately. The reason is similar as in the case of all pings lost, but in the case of no ping nodes and no ring signal, it is assumed the node is fully isolated and a reboot will be safer for other node to perform a failover (**this works same as in the up27**).
- Note: MS Hyper-V cluster as a storage client via iSCSI use Persistent-Reservations synchronization which works on bind-ring only. It does NOT work via a second ring. This is why for Hyper-V cluster it is still obligatory to use an Active-Backup bond for the bind-ring path.

#### **To set up an Advanced Metro HA Cluster, perform the following steps:**

- 1. Hardware configuration
- 2. Network configuration
	- 2.1. Create a mirroring path bond
	- 2.2. Select a default gateway
	- 2.3. Network configuration on node-b
- 3. Time and date settings
- 4. Nodes binding
- 5. Adding rings
- 6. Ping Nodes
- 7. Mirroring path
- 8. Start the cluster service
- 9. Create a new Pool
	- 9.1. Add a data group
	- 9.2. Add a write log
	- 9.3. Add a read cache
- 10. Enter a virtual IP
- 11. System monitoring setup
- 12. Failover test

#### **Open-E JovianDSS Advanced Metro High Availability Cluster with 2 Rings and 2 multipath paths for SAN (iSCSI) storage clients.**

**version 1.0 up28.**

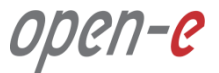

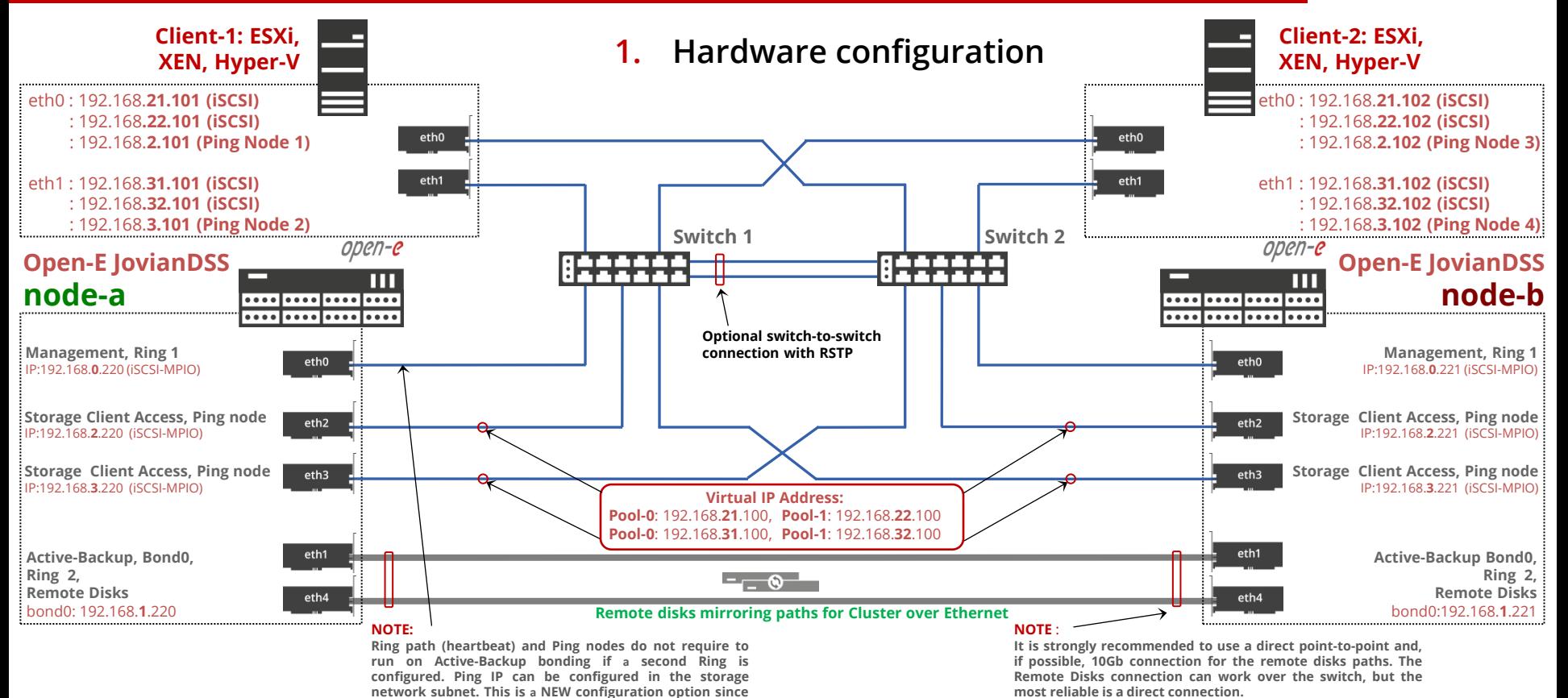

www.open-e.com

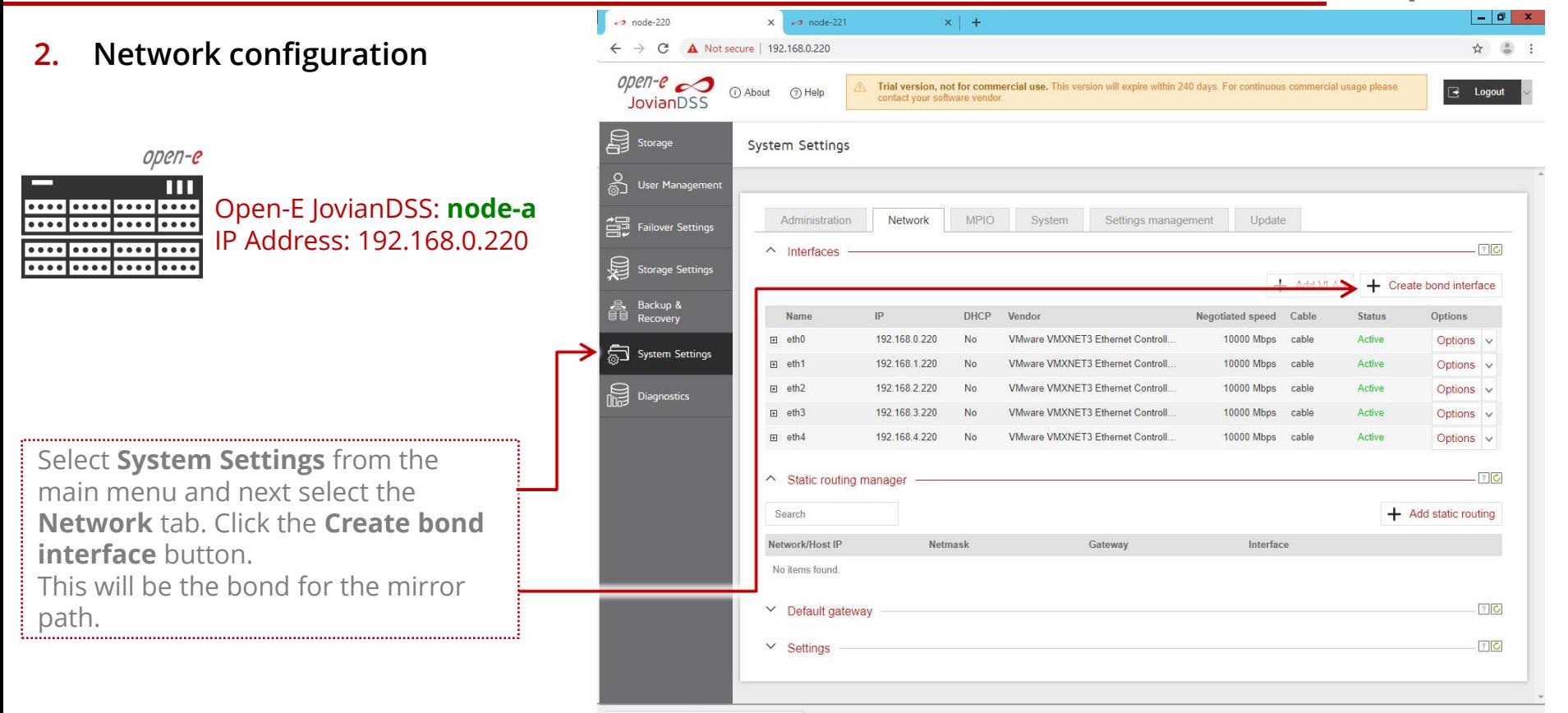

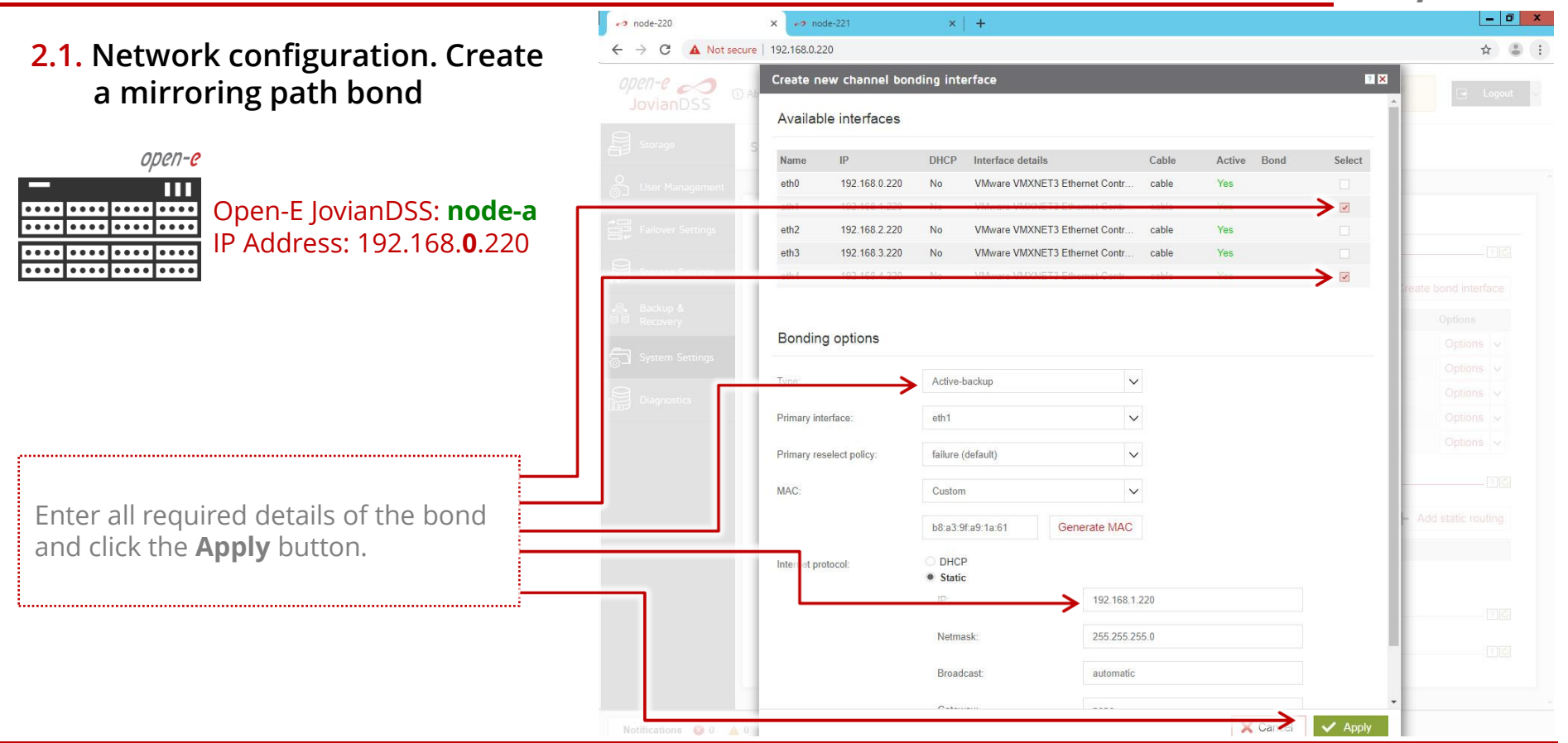

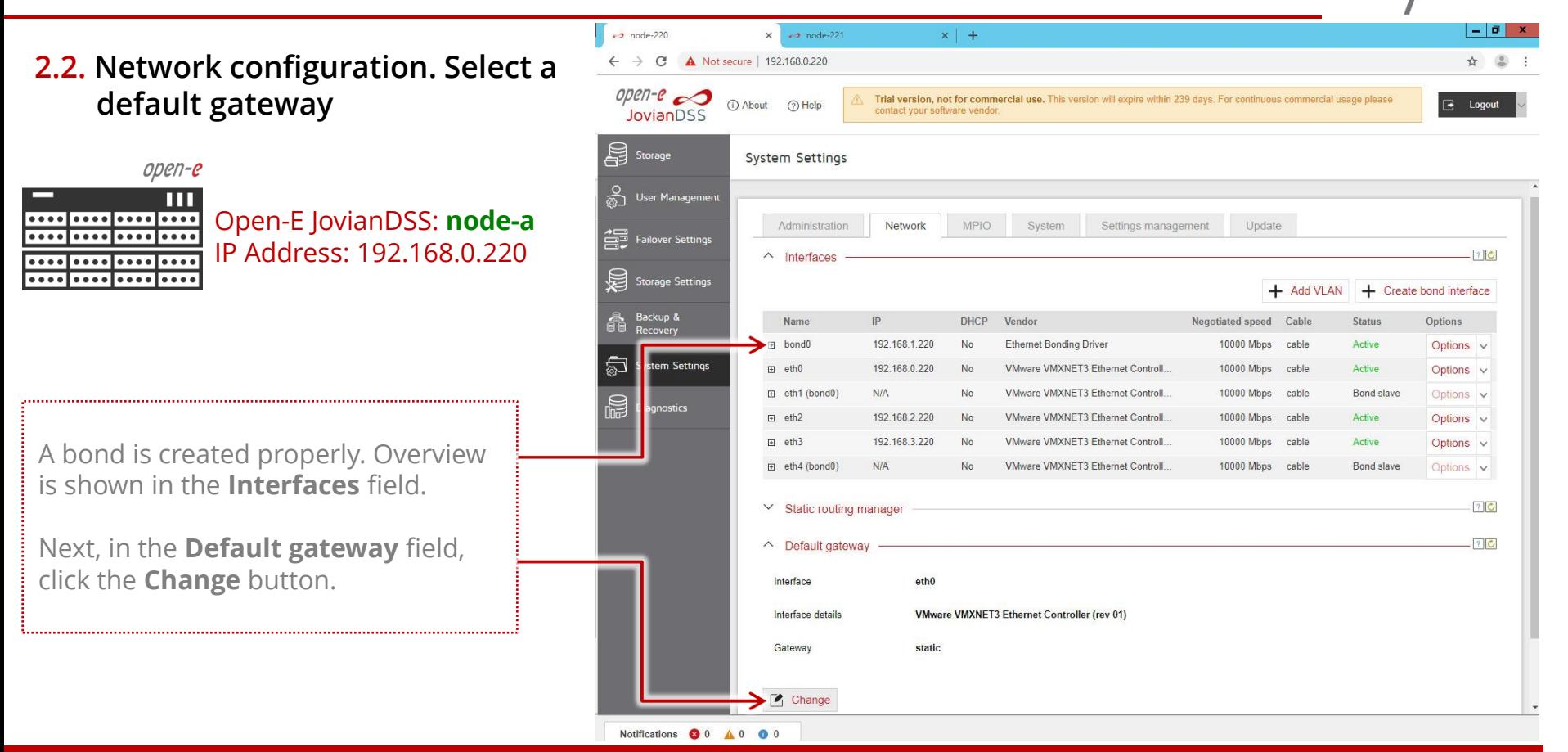

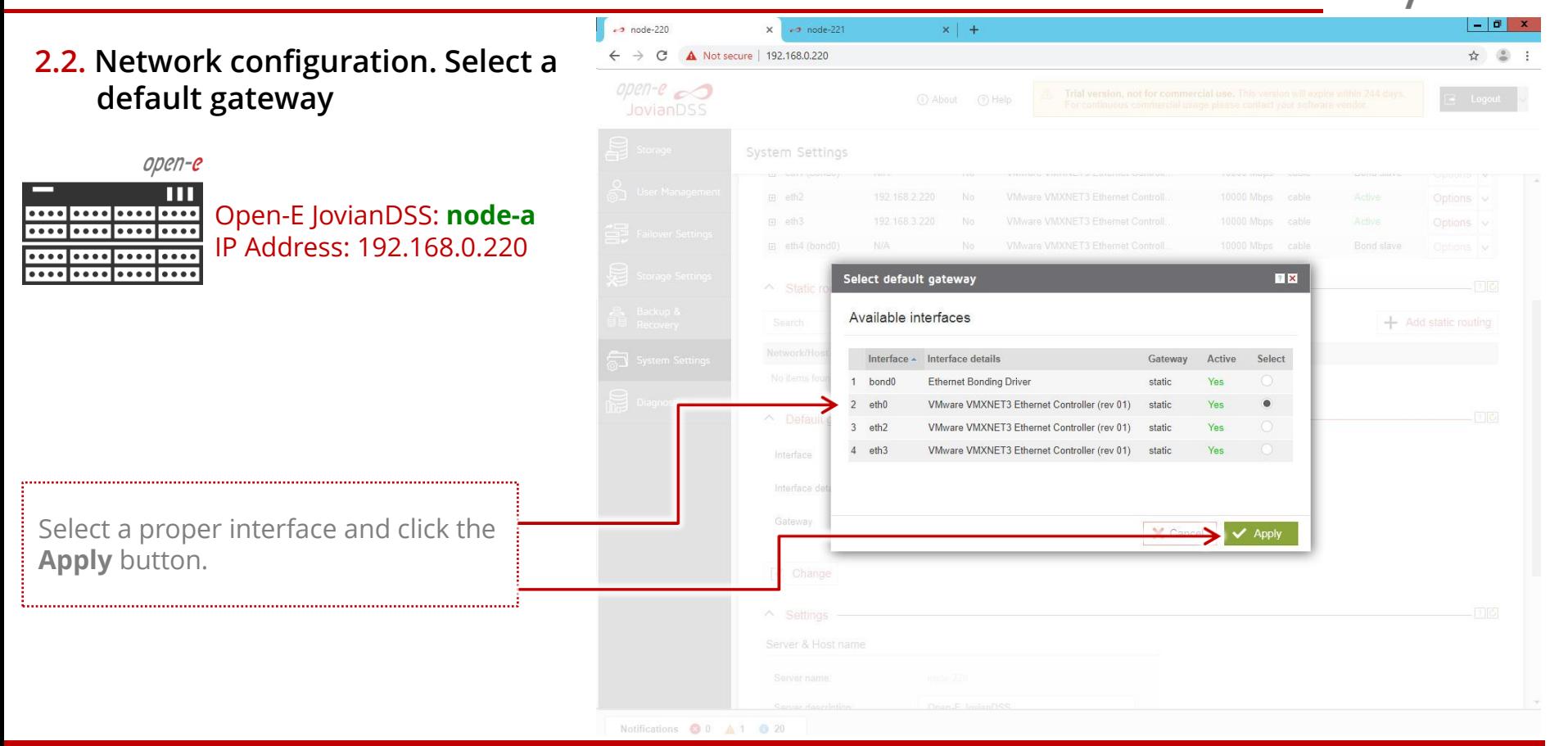

**2.3. Network configuration. Network configuration on node-b**

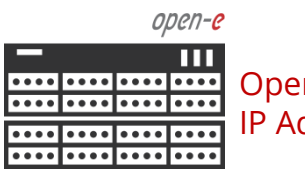

Open-E JovianDSS: **node-b** IP Address: 192.168.0.**221**

Go to the **second cluster node** and create a bond interface accordingly.

The screenshot shows a properly created bond and a default gateway on the second node.

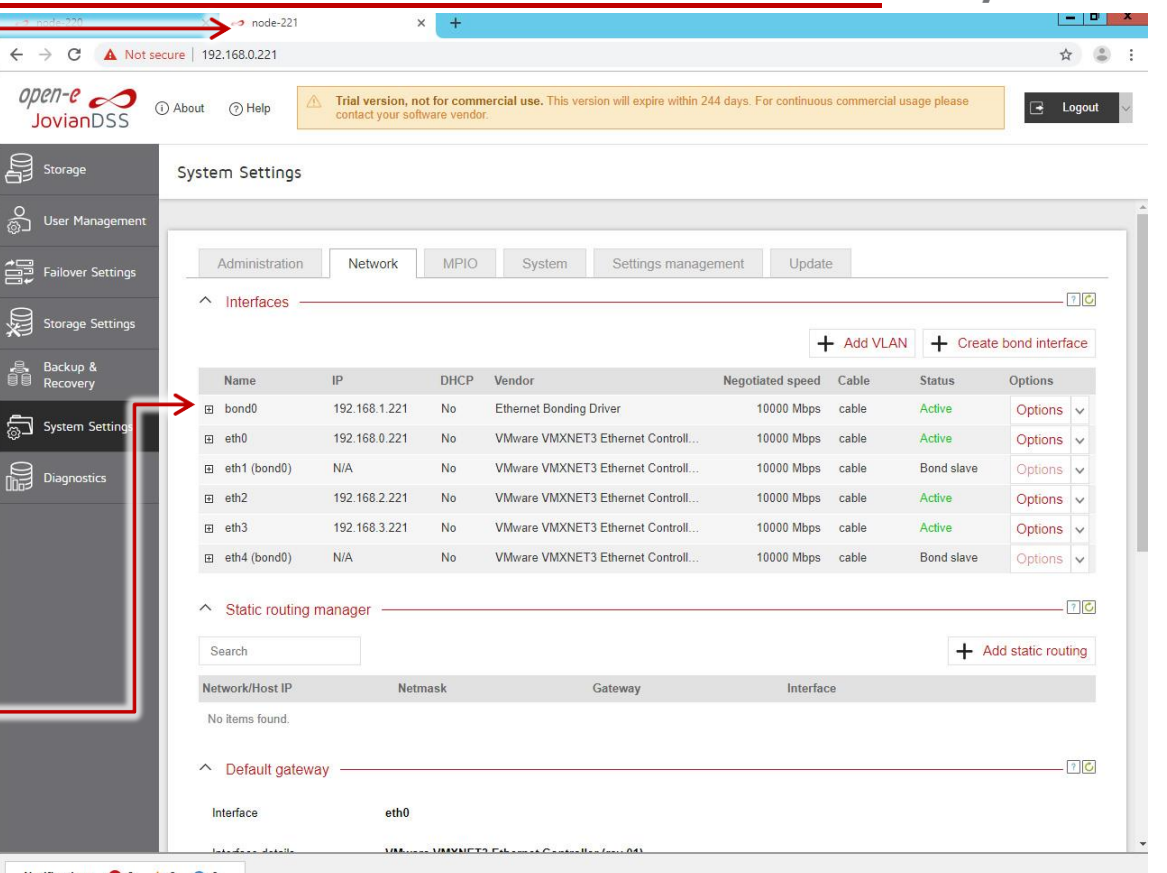

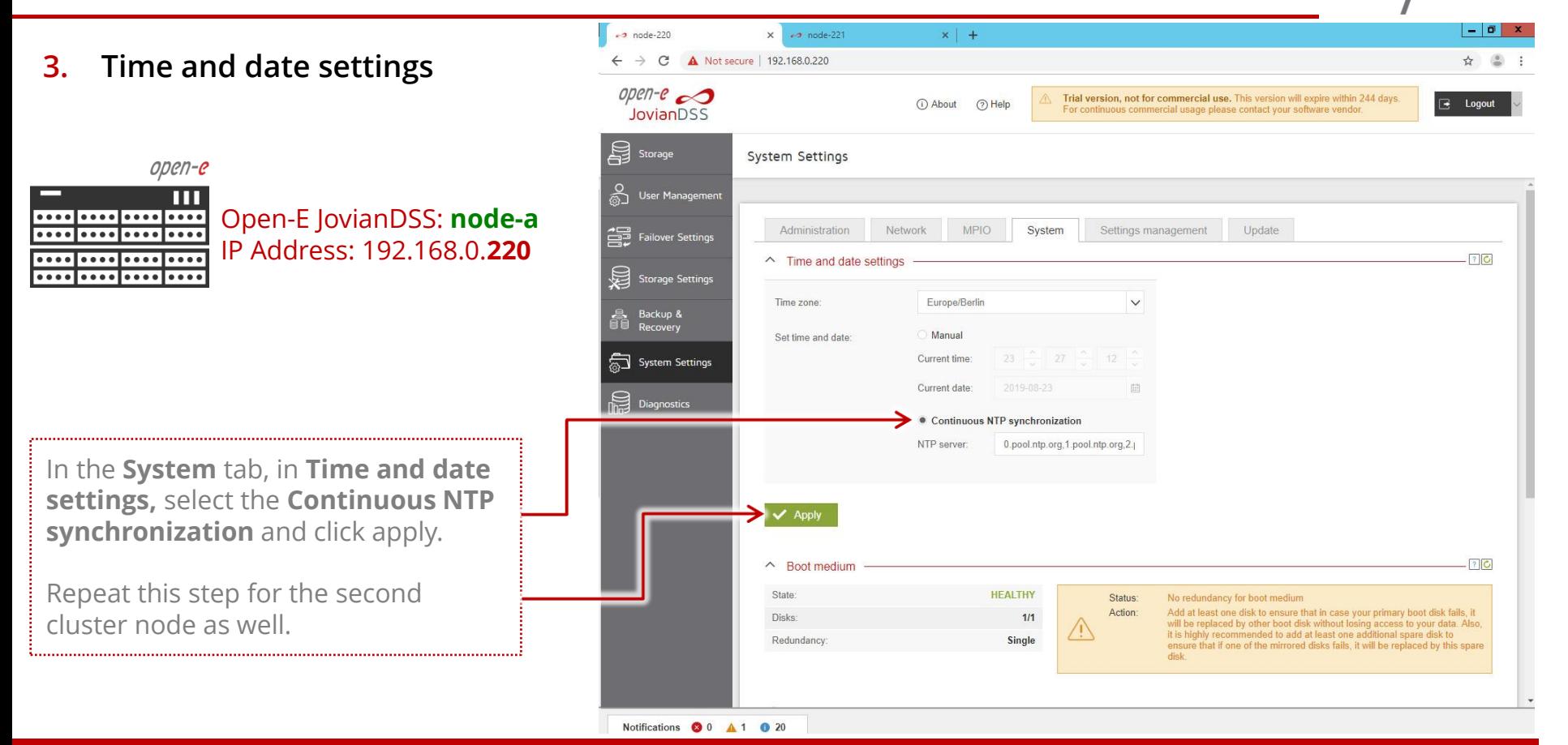

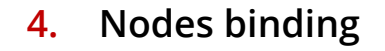

open-e Ш Open-E JovianDSS: **node-a** ....|....|... ....|....|... IP Address: 192.168.0.220

In the main menu, select **Failover Settings** and enter the IP address of the NIC interface of the second node and enter the current administrator password (default: admin) and click the **Connect** button.

#### **NOTE:**

........

....

This is a new option. Version 1.0 up27 required to use Active-Backup bond for the cluster host binding.

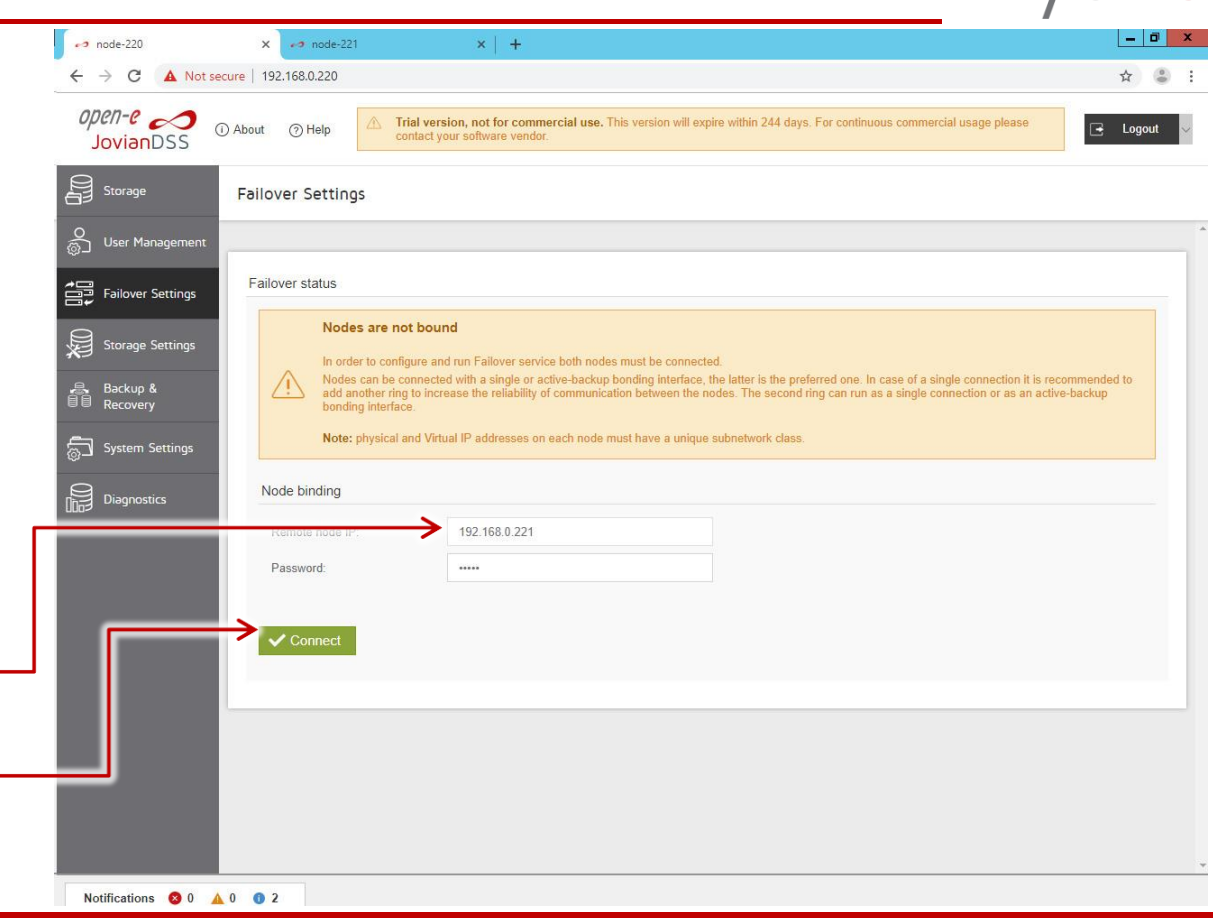

**5. Adding rings**

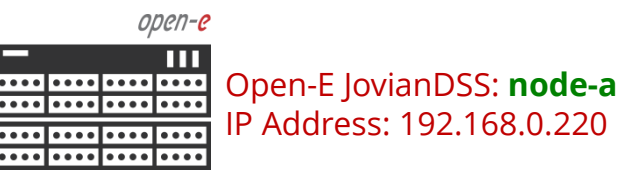

In **Failover Settings**, click the **Edit** button in the **Rings** section and select at least two rings.

#### **NOTE:**

This is a new option. Version 1.0 up27 required to use an Active-Backup bond for the cluster host binding.

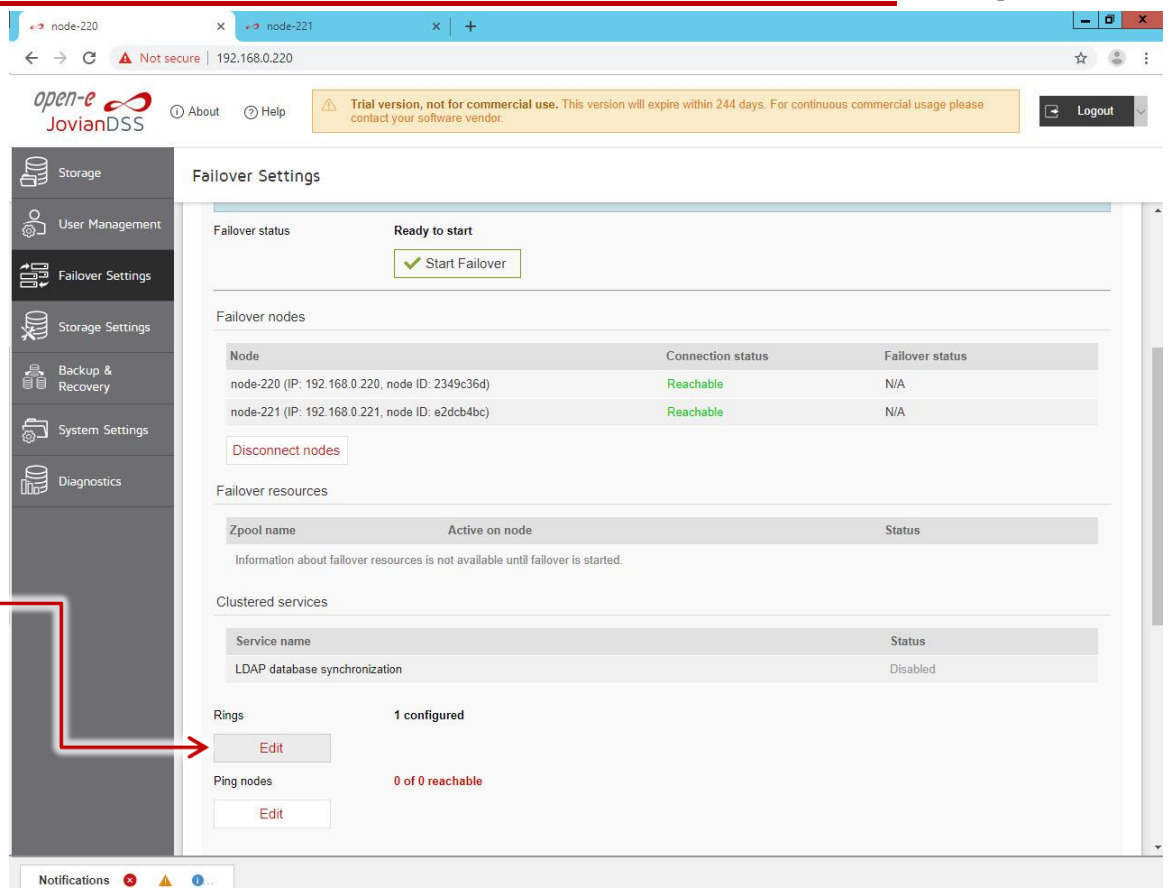

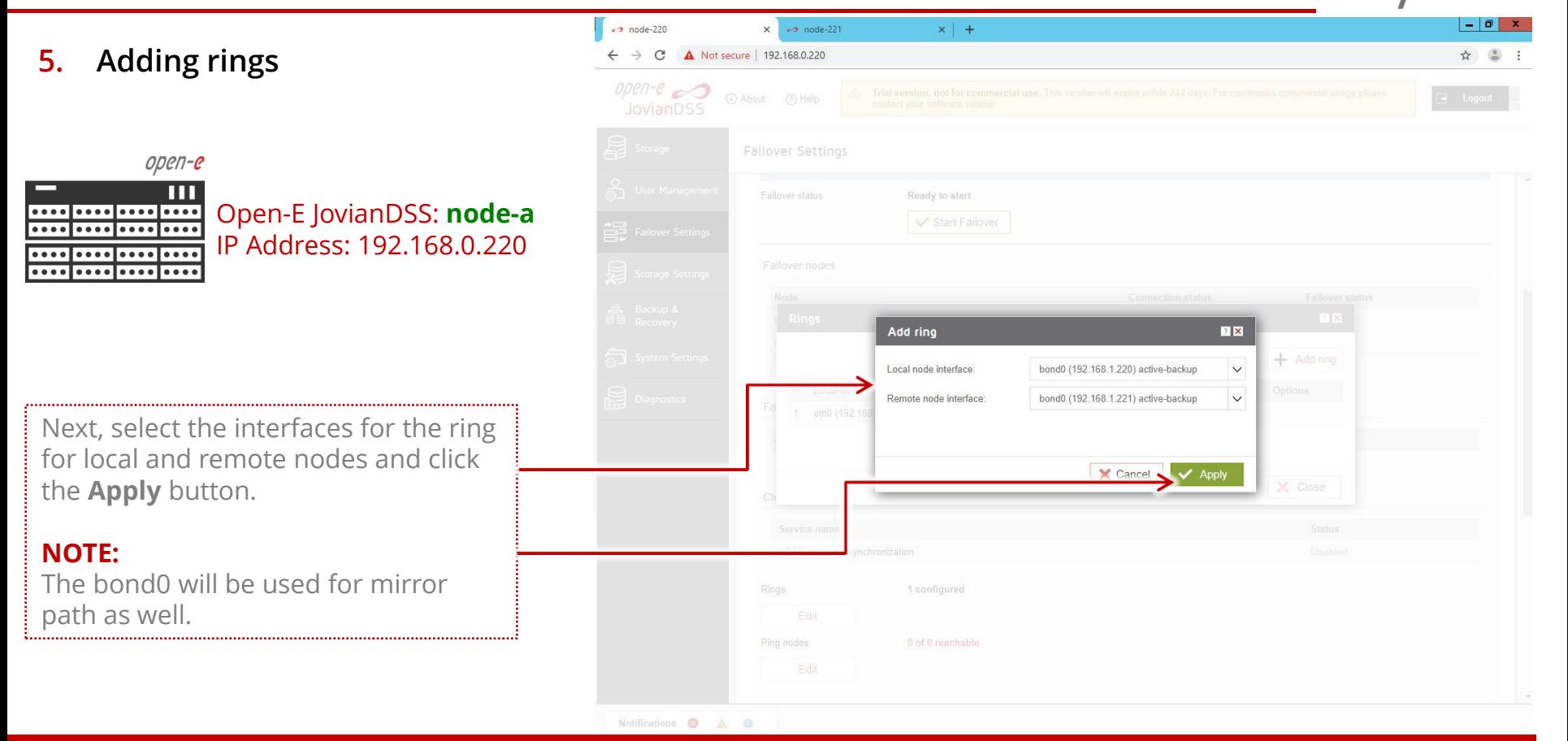

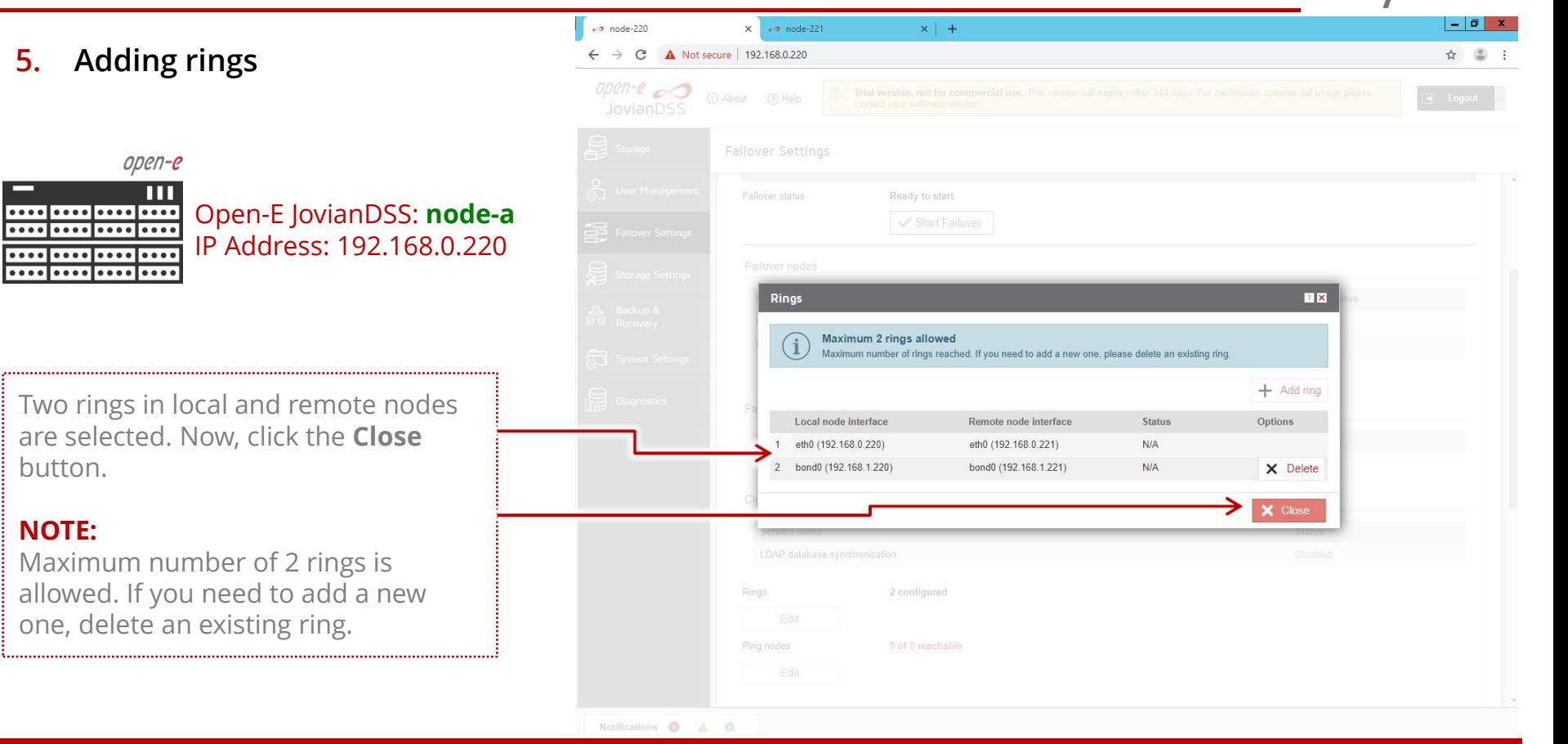

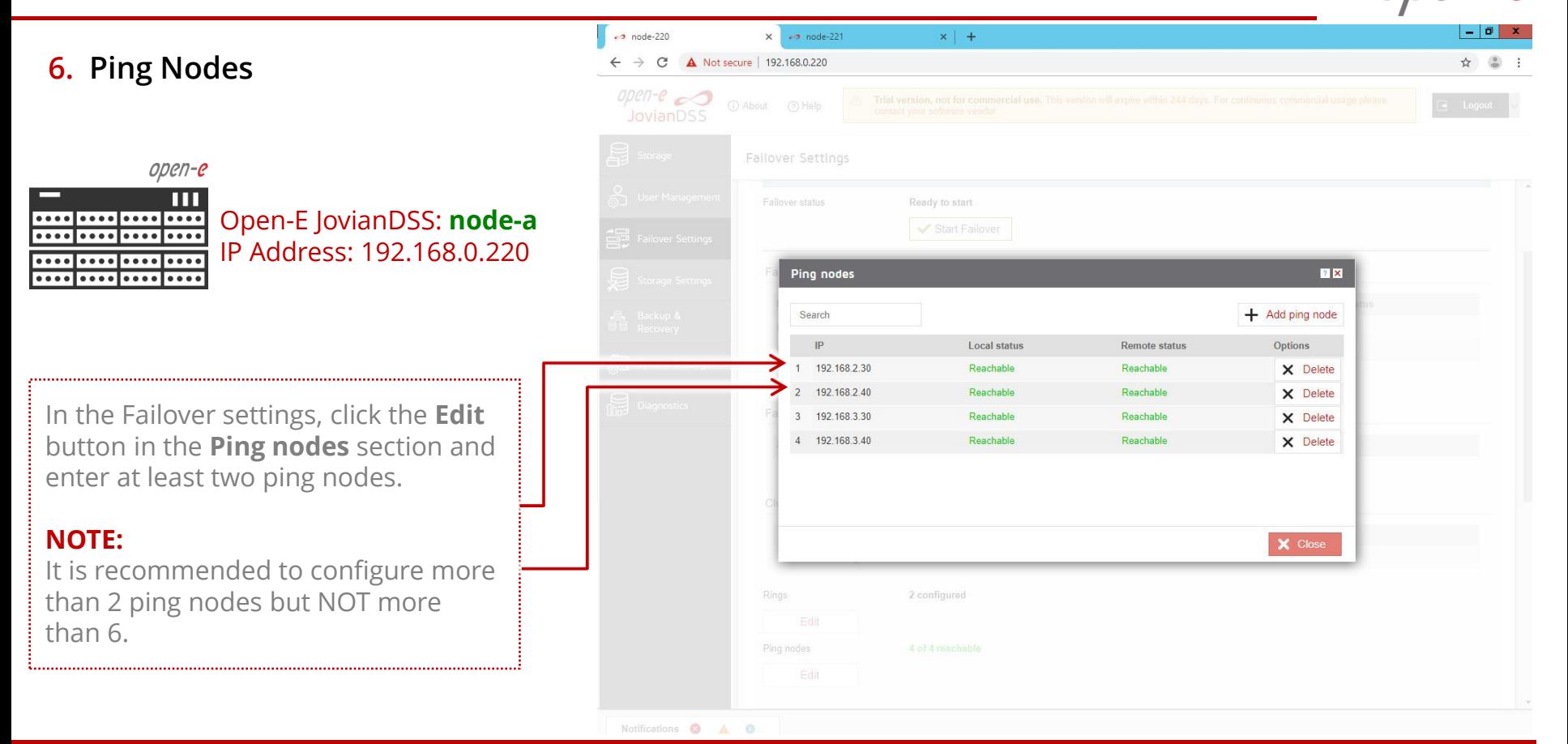

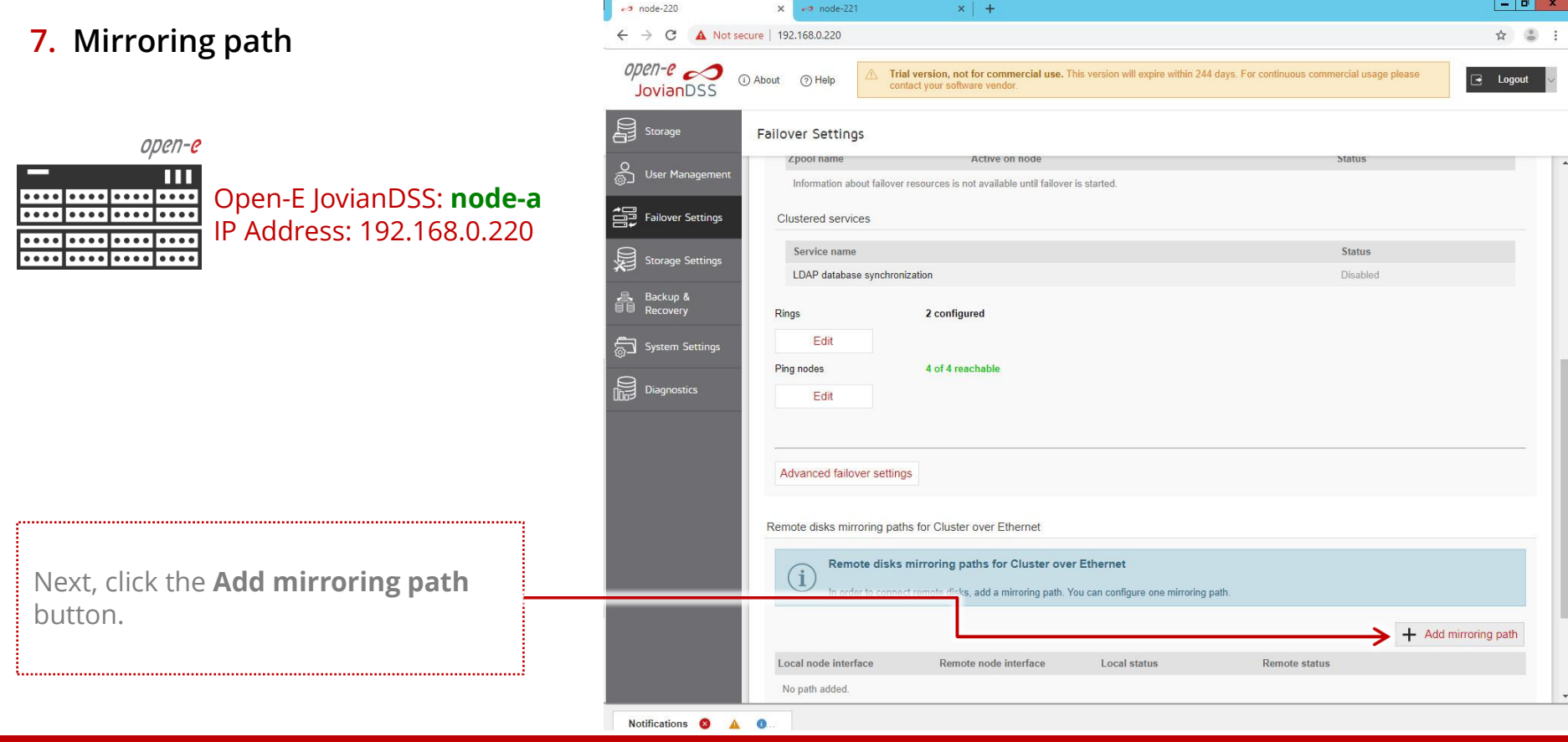

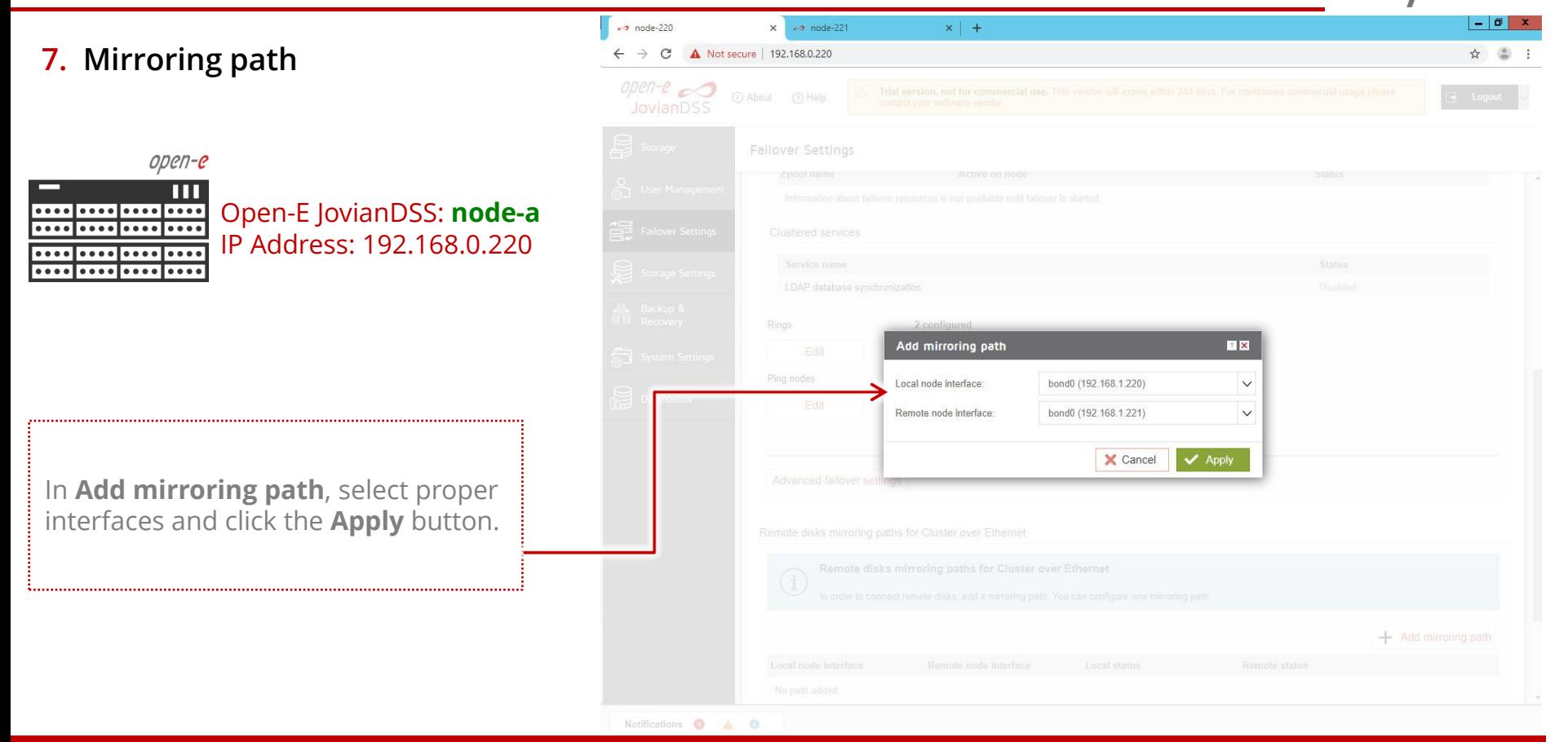

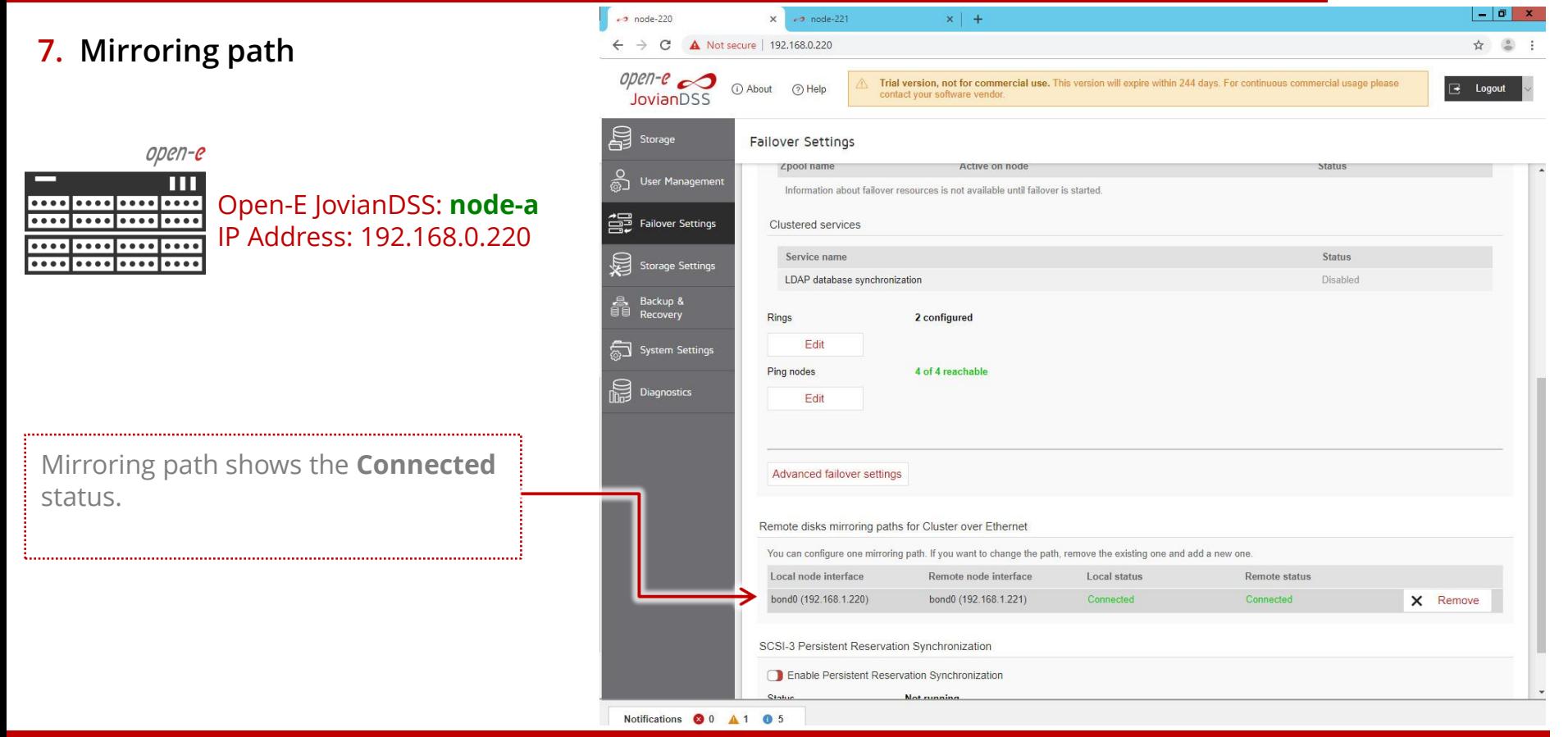

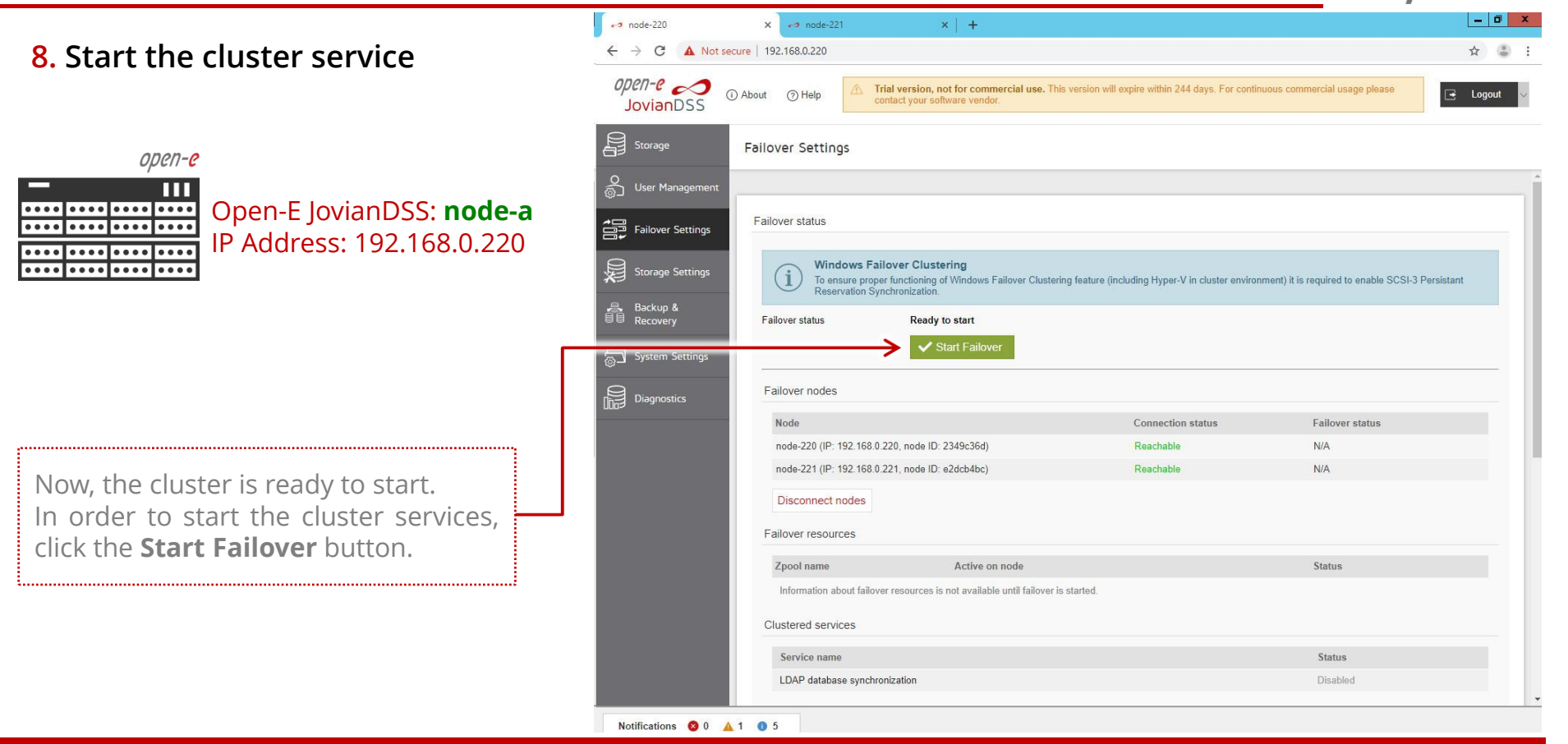

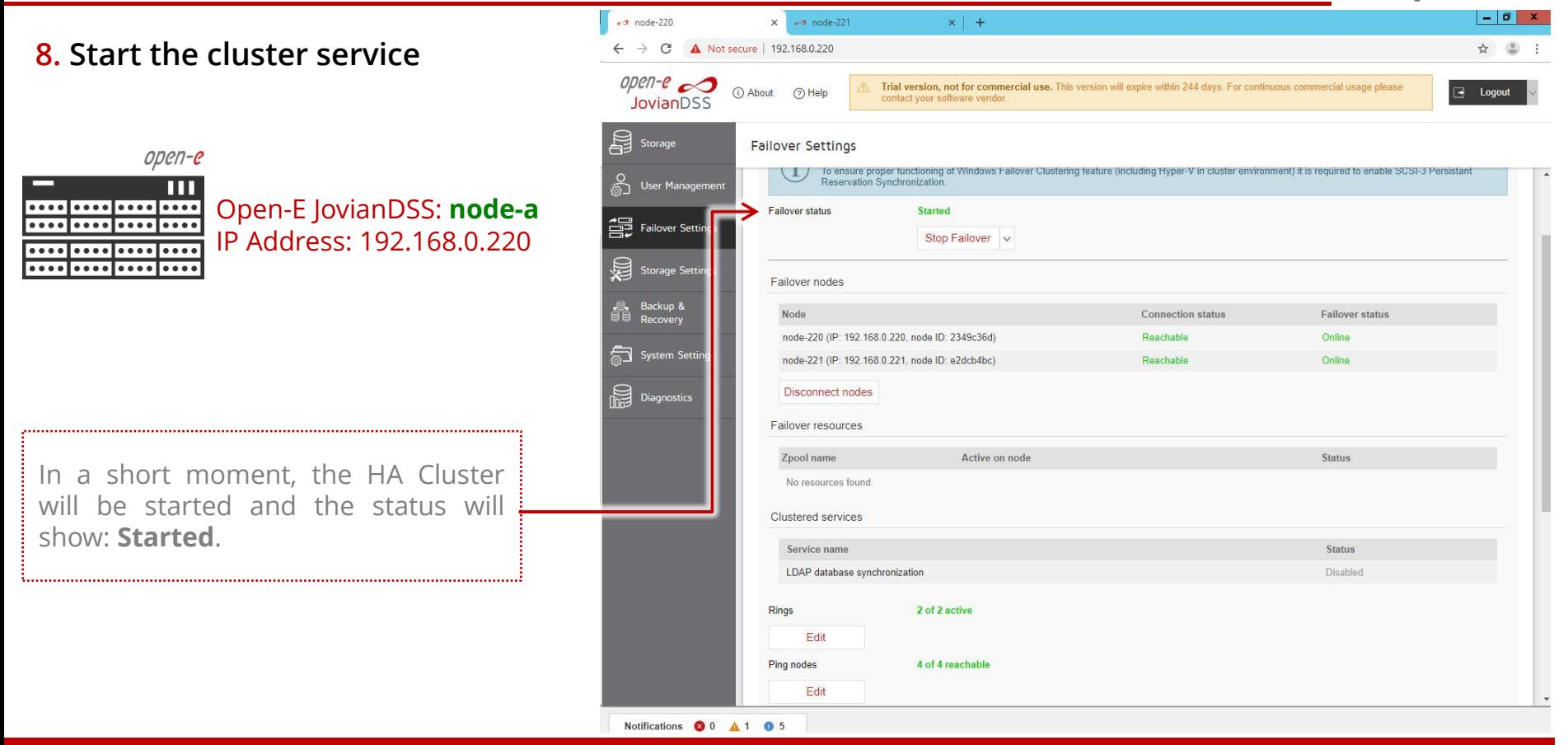

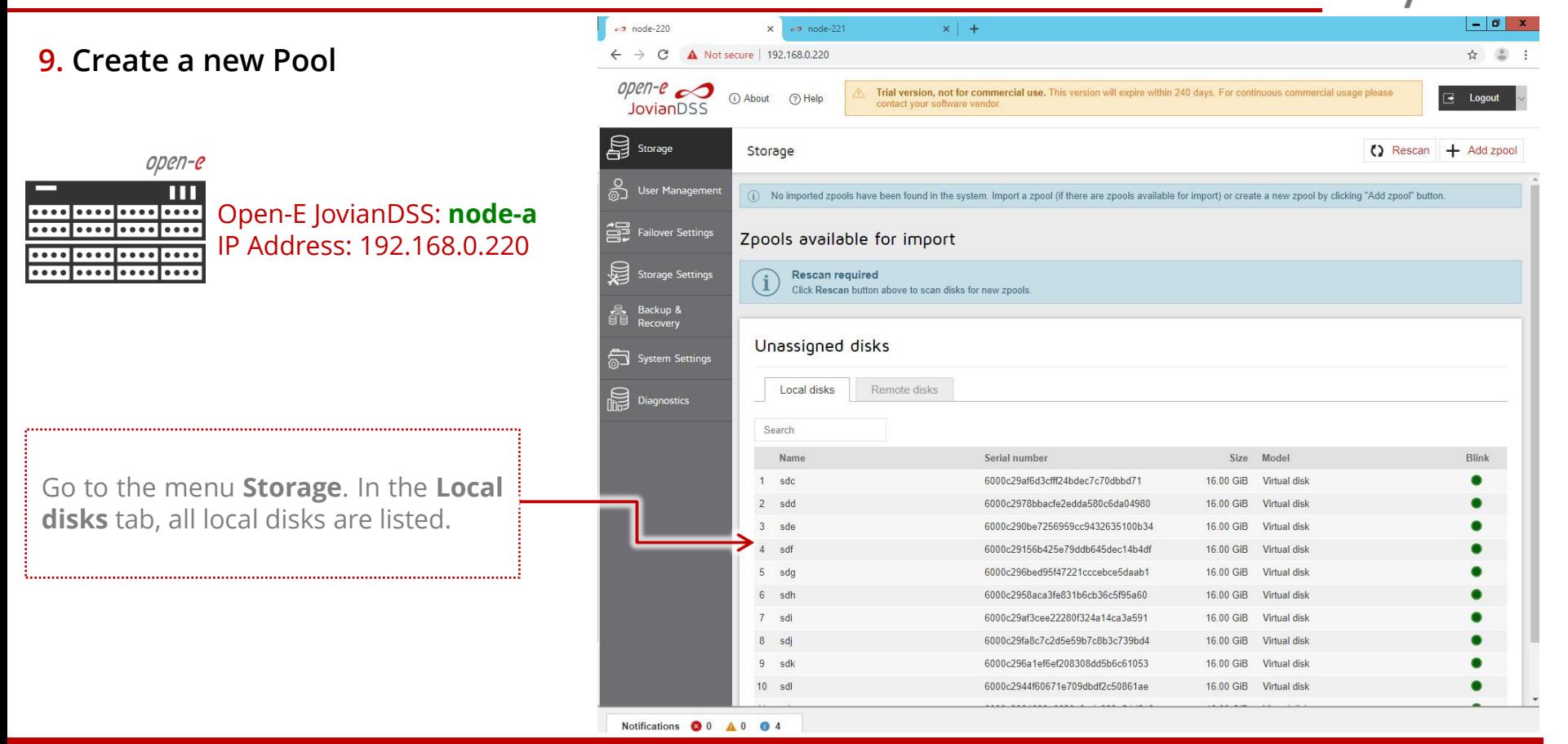

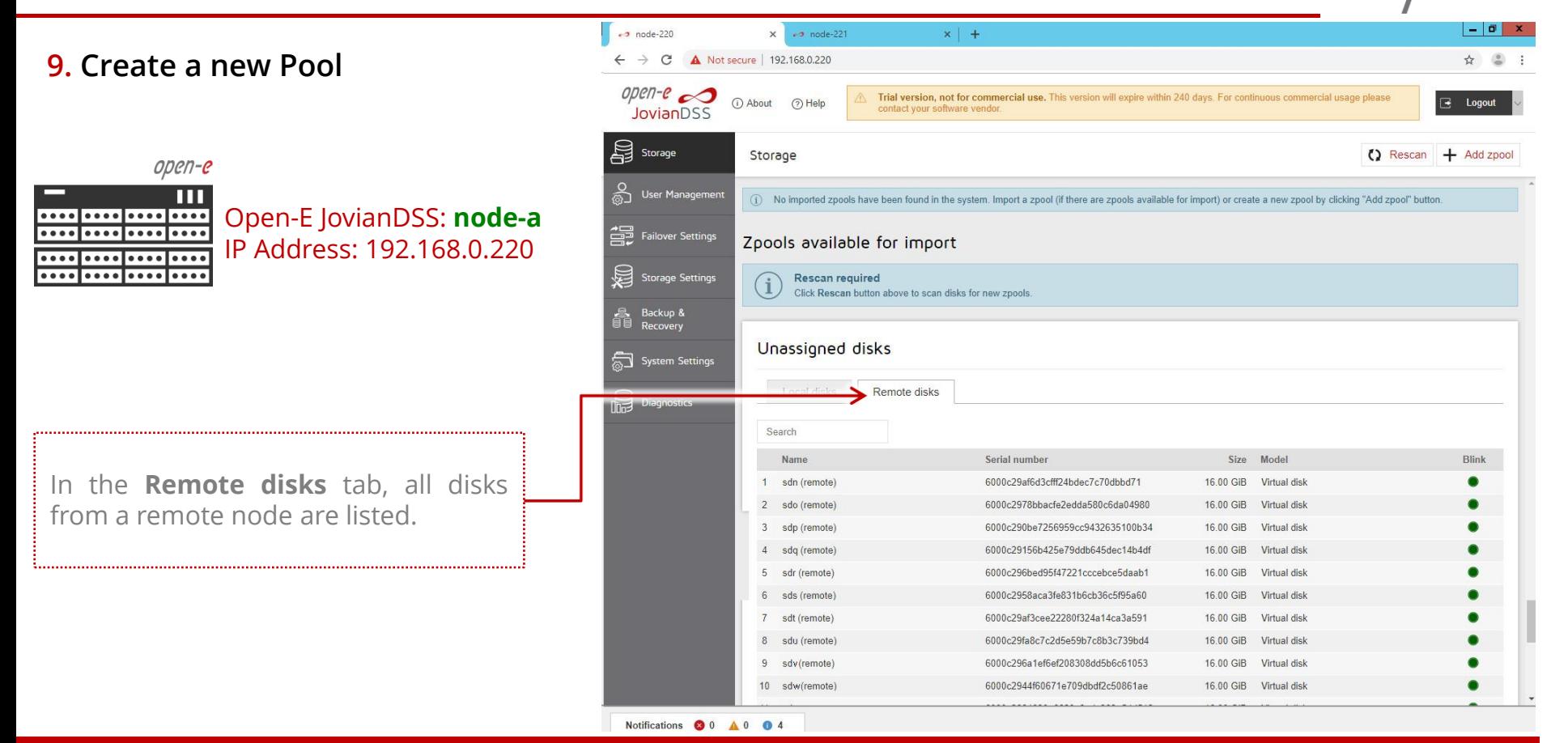

Notifications @ 0 A 1 @ 5

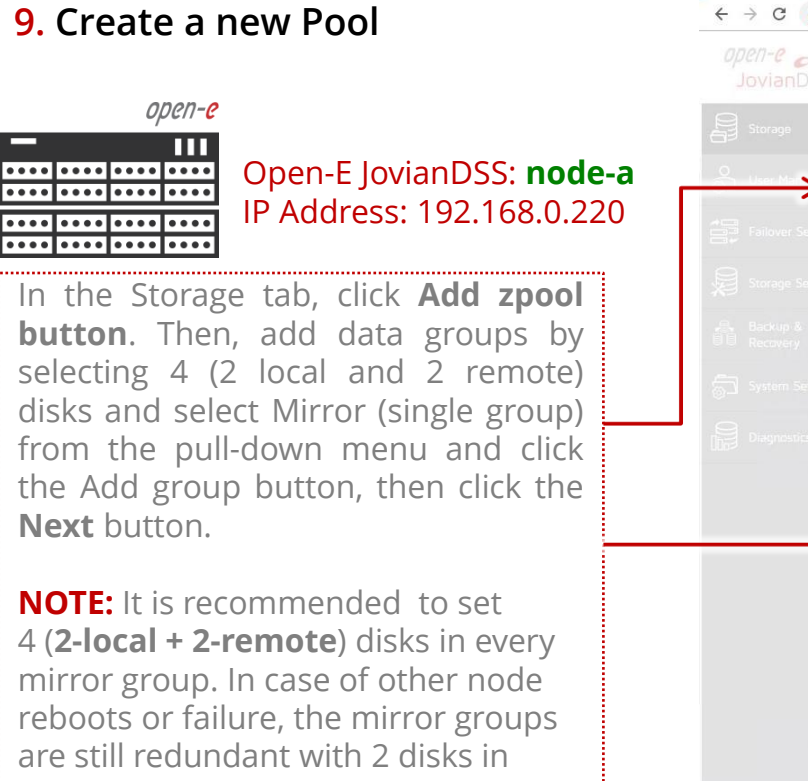

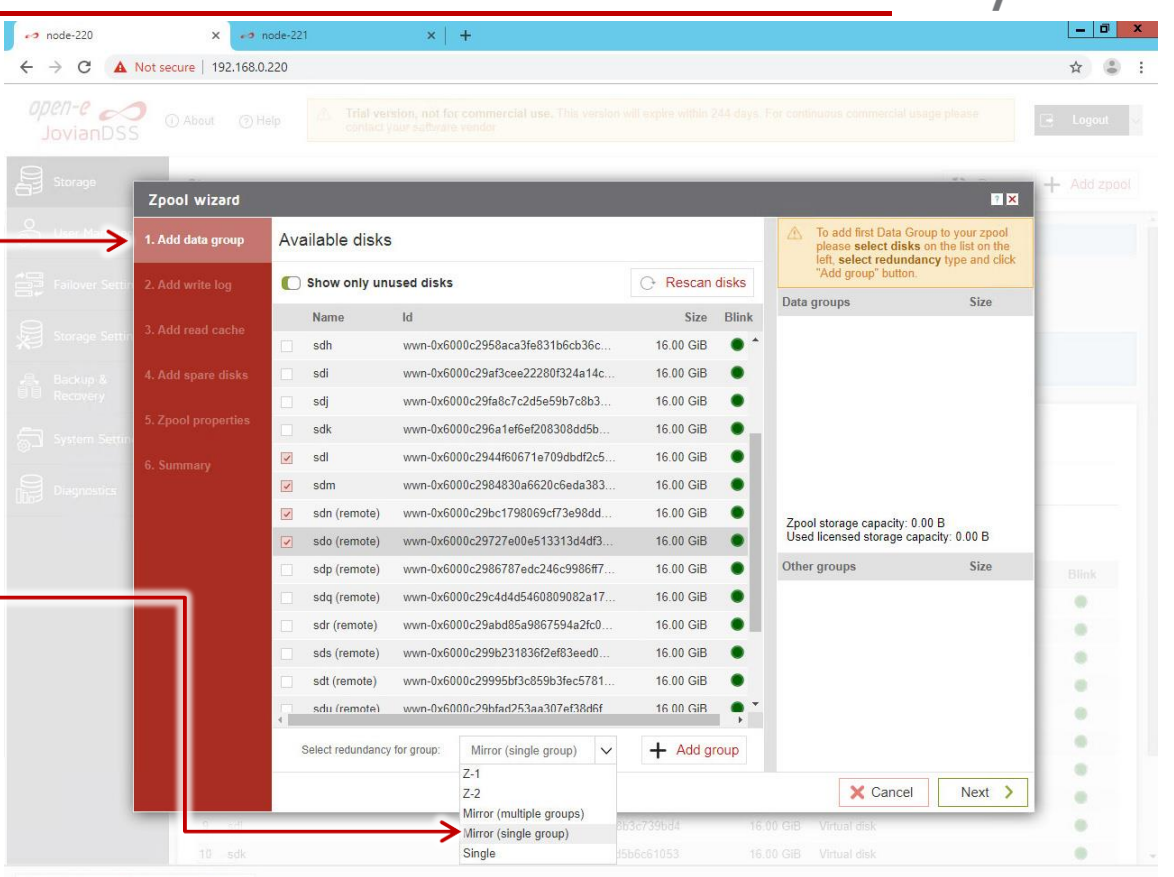

every mirror.

**9. Create a new Pool**

open-e

#### Open-E JovianDSS: **node-a** . . . . **. . . . . . . . .** ....|....|... IP Address: 192.168.0.220

Click the **Next** button.

#### **NOTE:**

A 4-way mirror provides limited storage efficiency of only 25%. For increased storage efficiency, a hardware RAID controller can be used with a simple mirror over 2 disk units with a RAID array behind. Open-E JovianDSS includes built-in all RAID tools and drivers for Broadcom (LSI) and Microsemi (Adaptec). In case of Areca, a driver is included as well but the WebGUI of Areca has to be accessed via the controller's ETH-port.

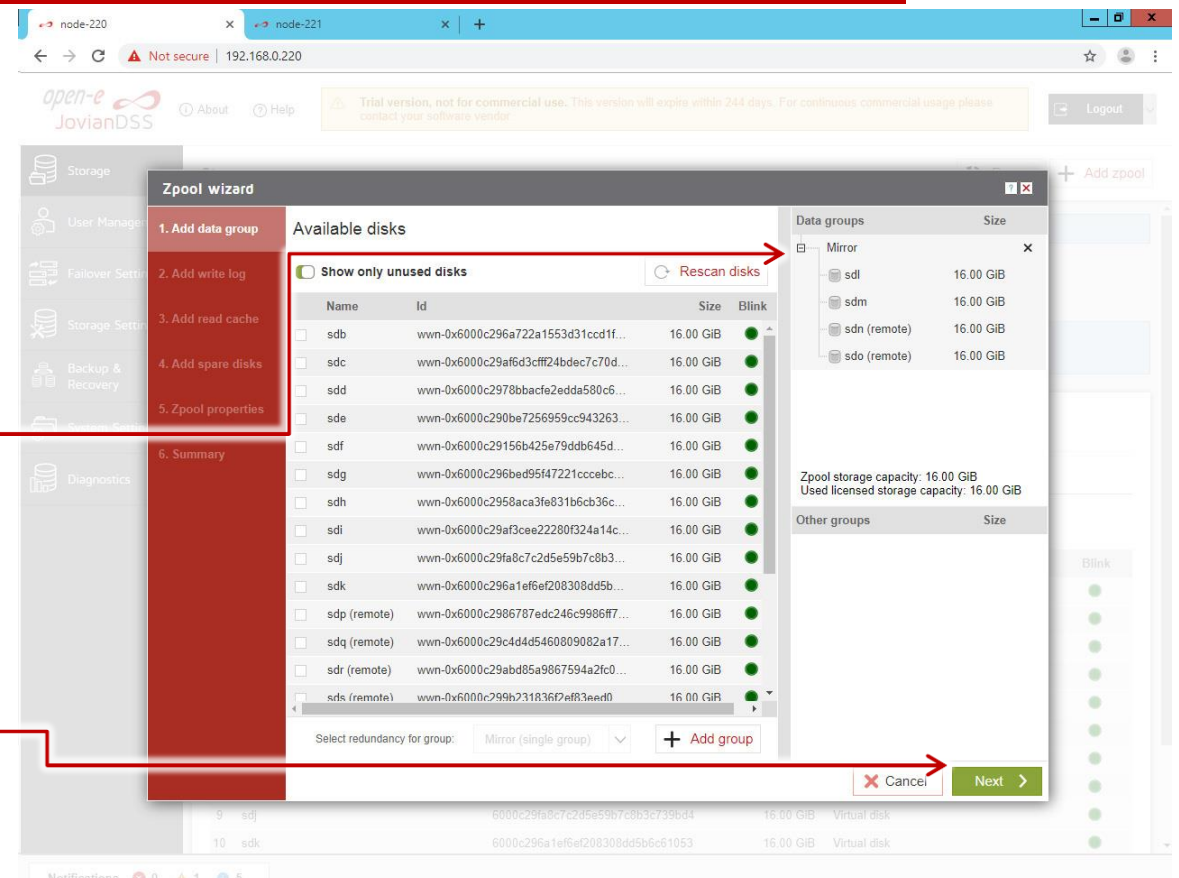

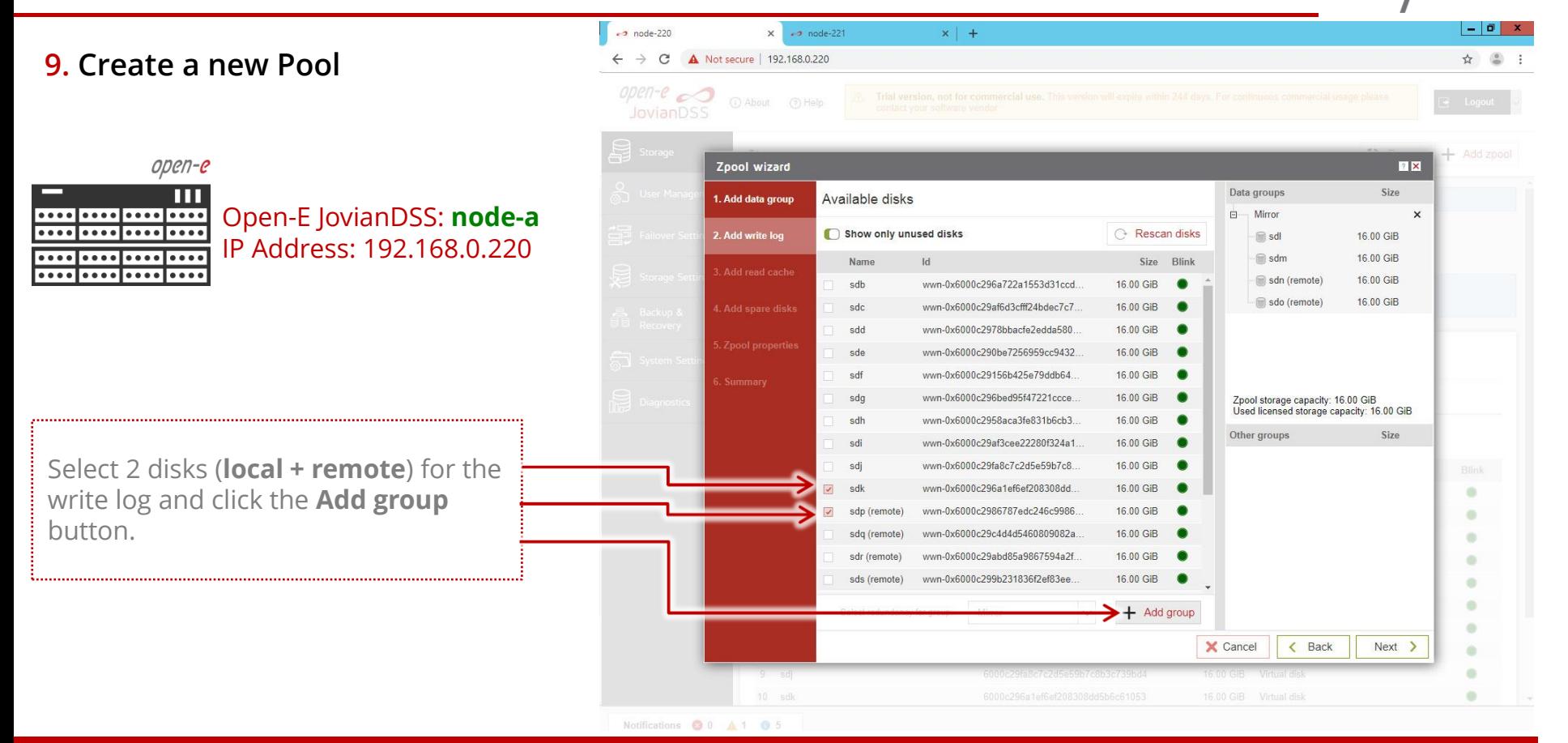

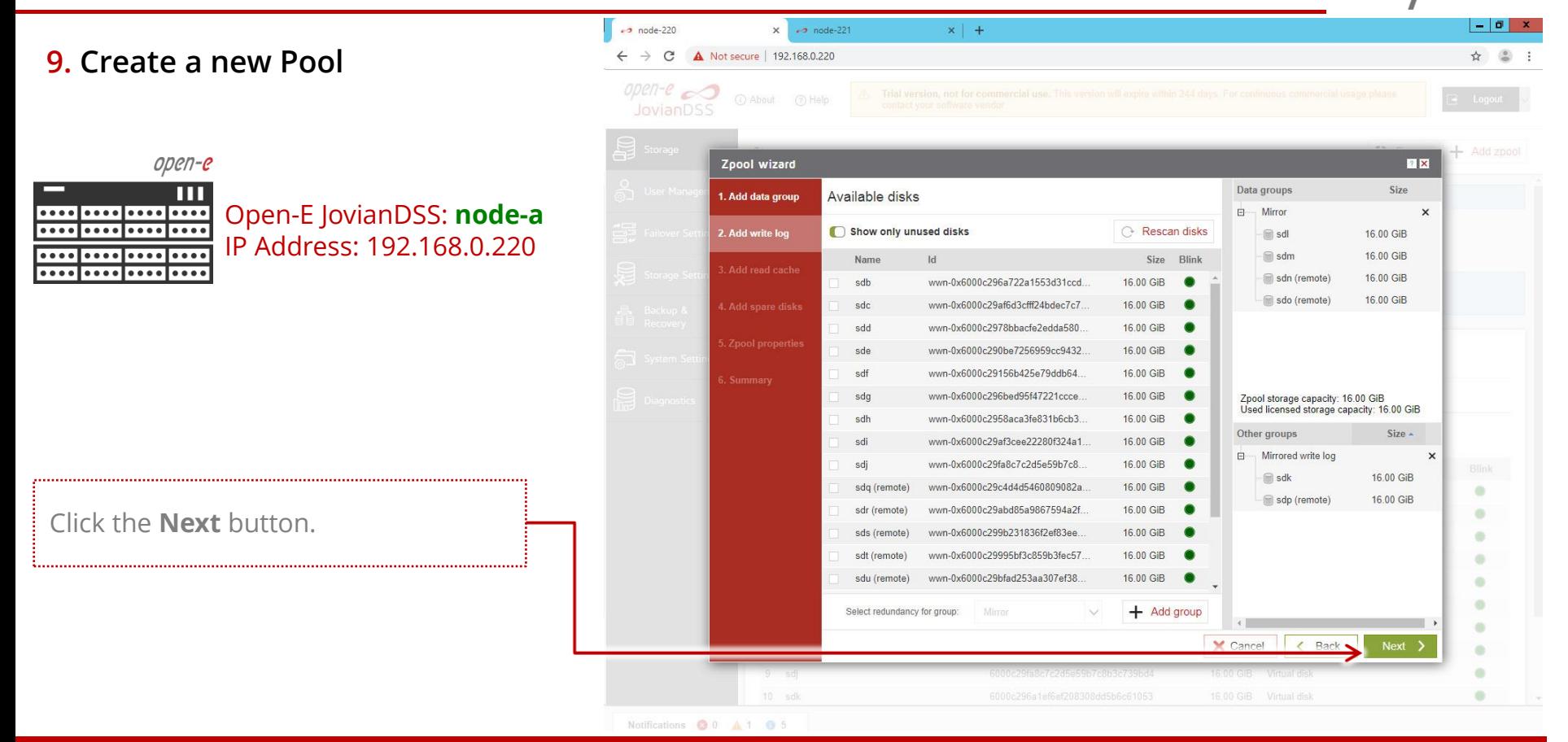

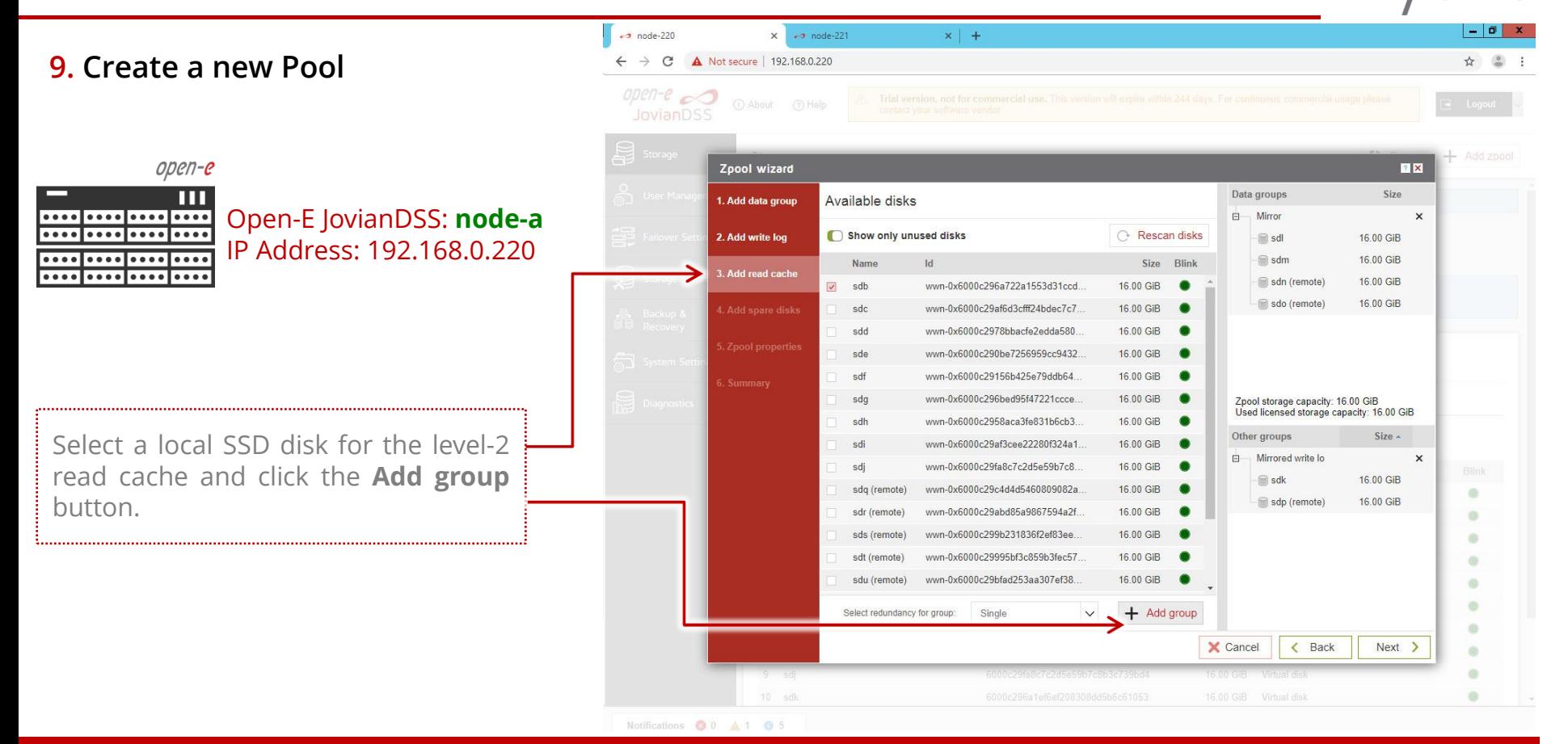

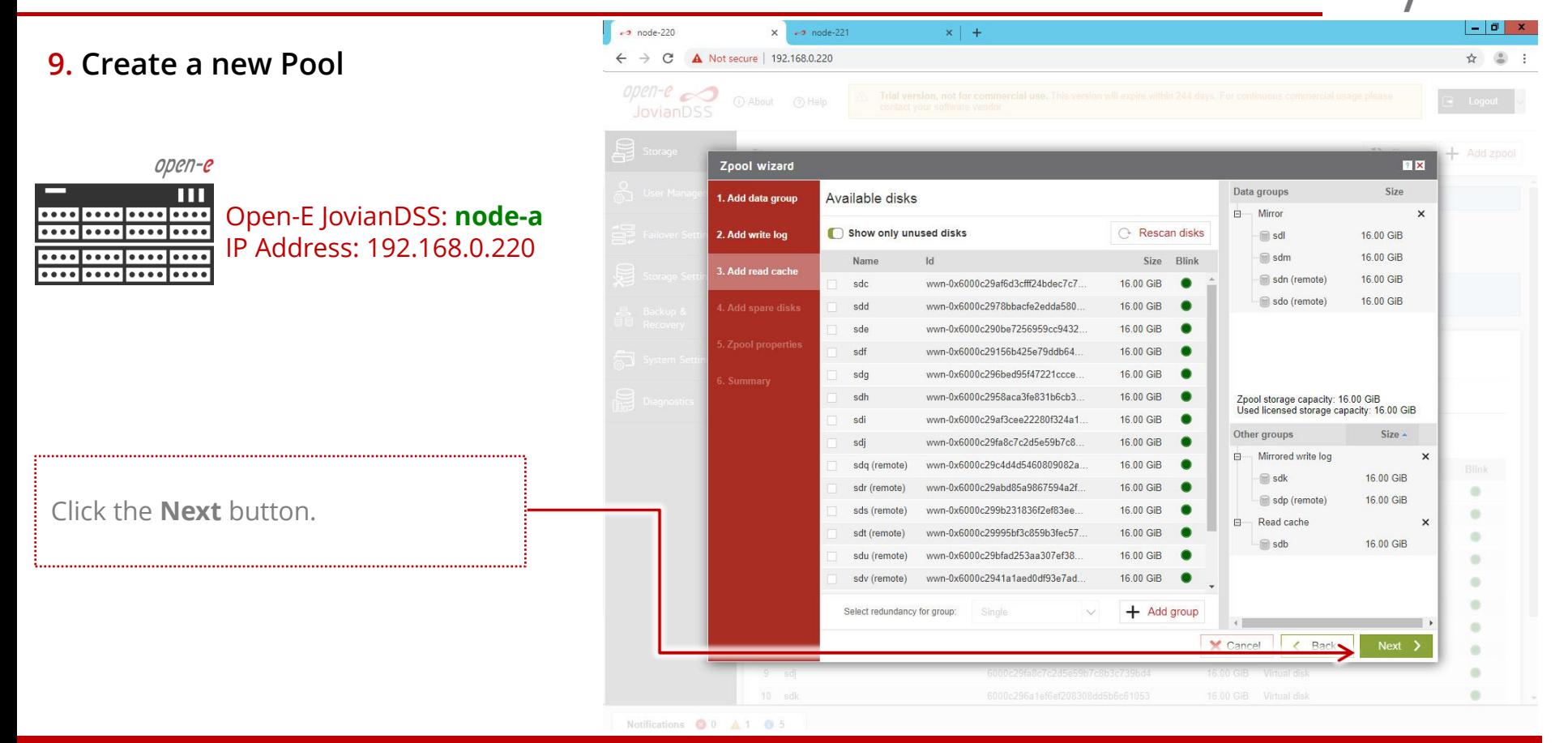

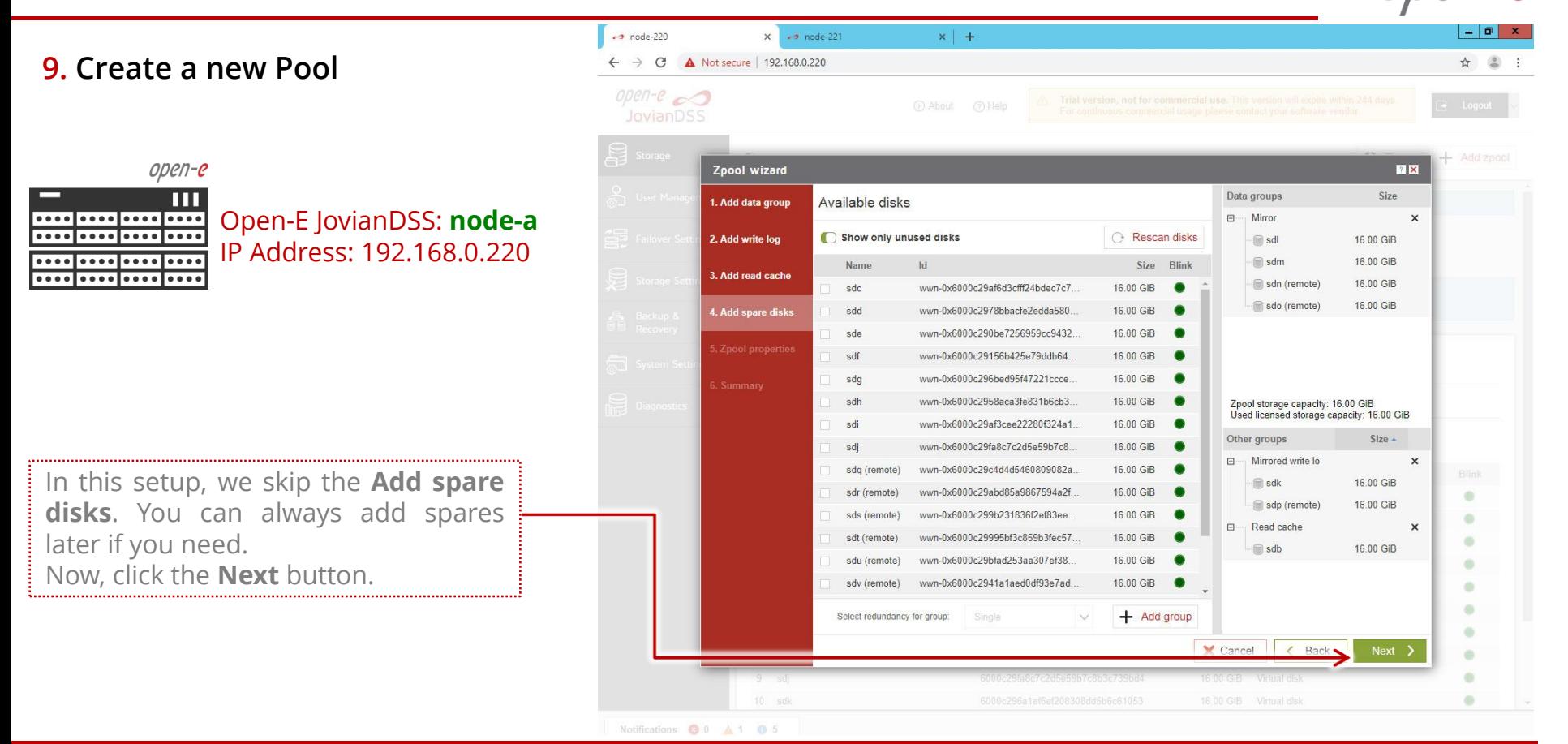

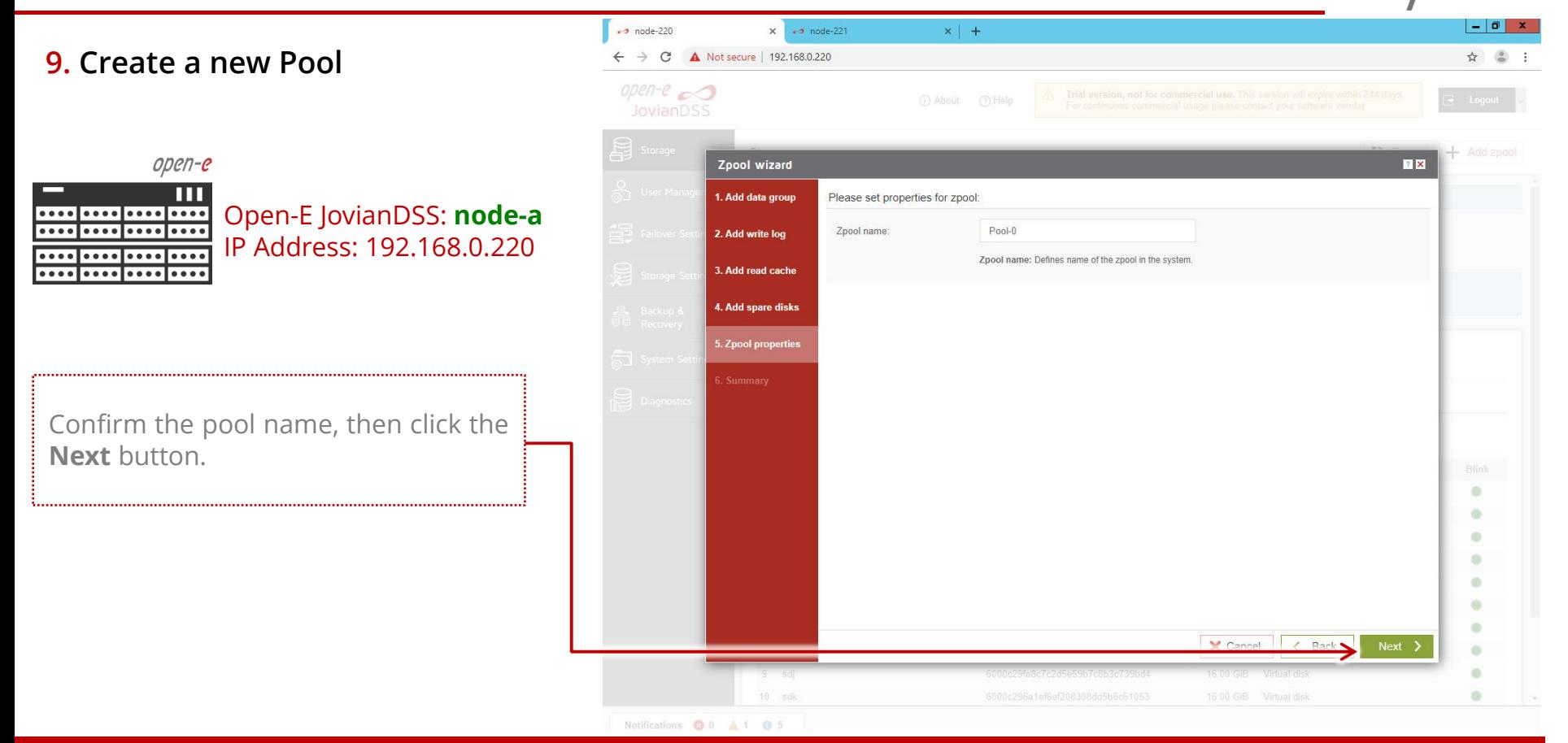

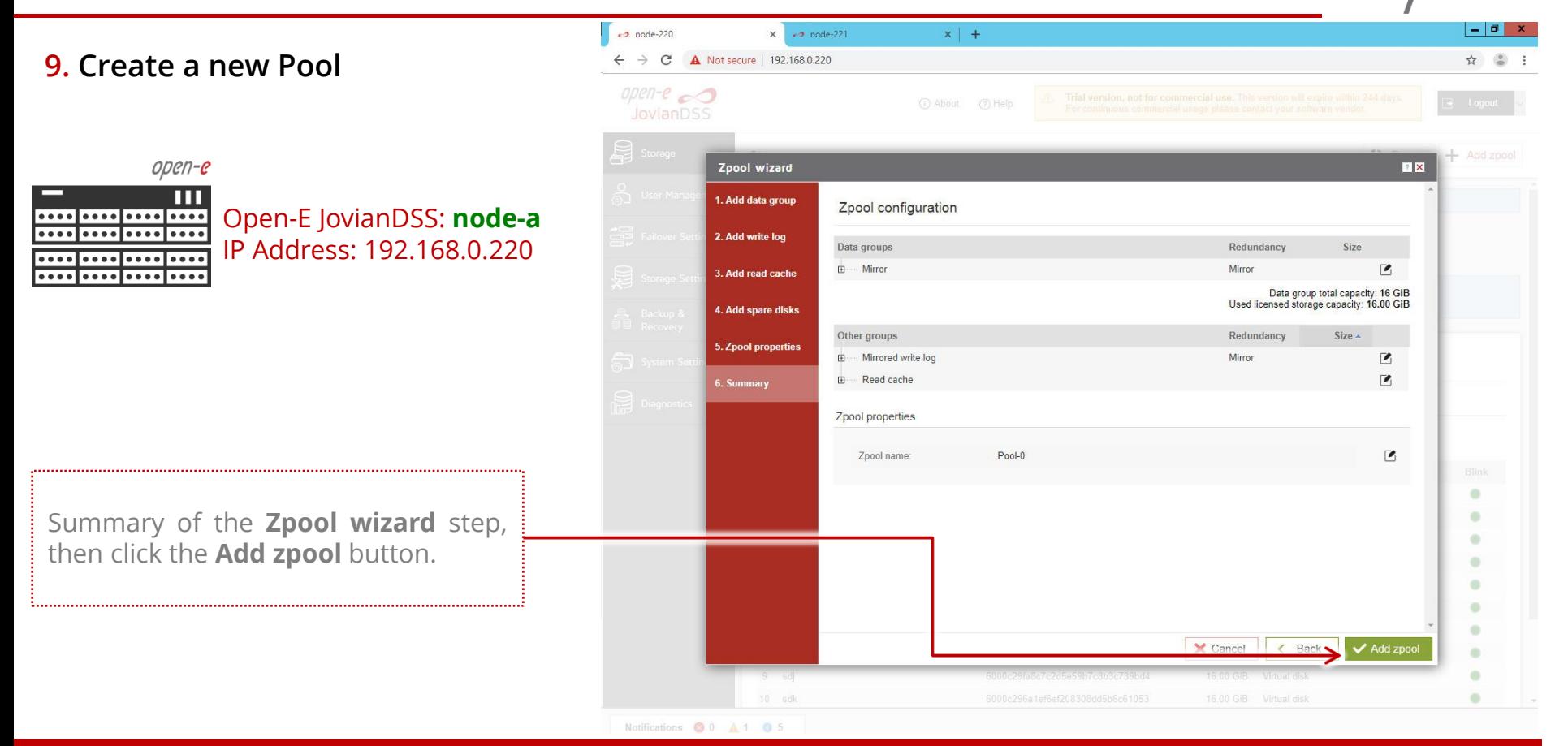

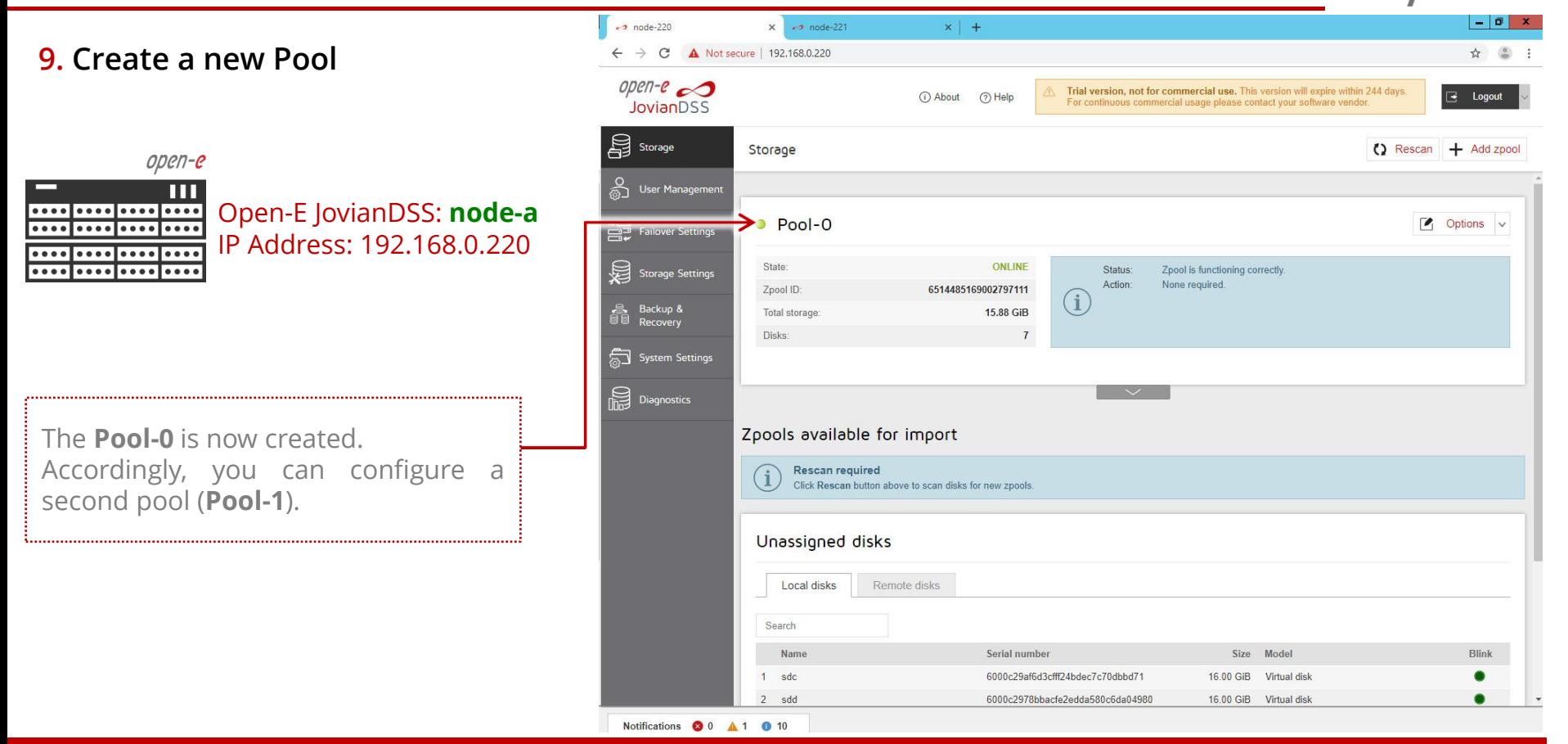

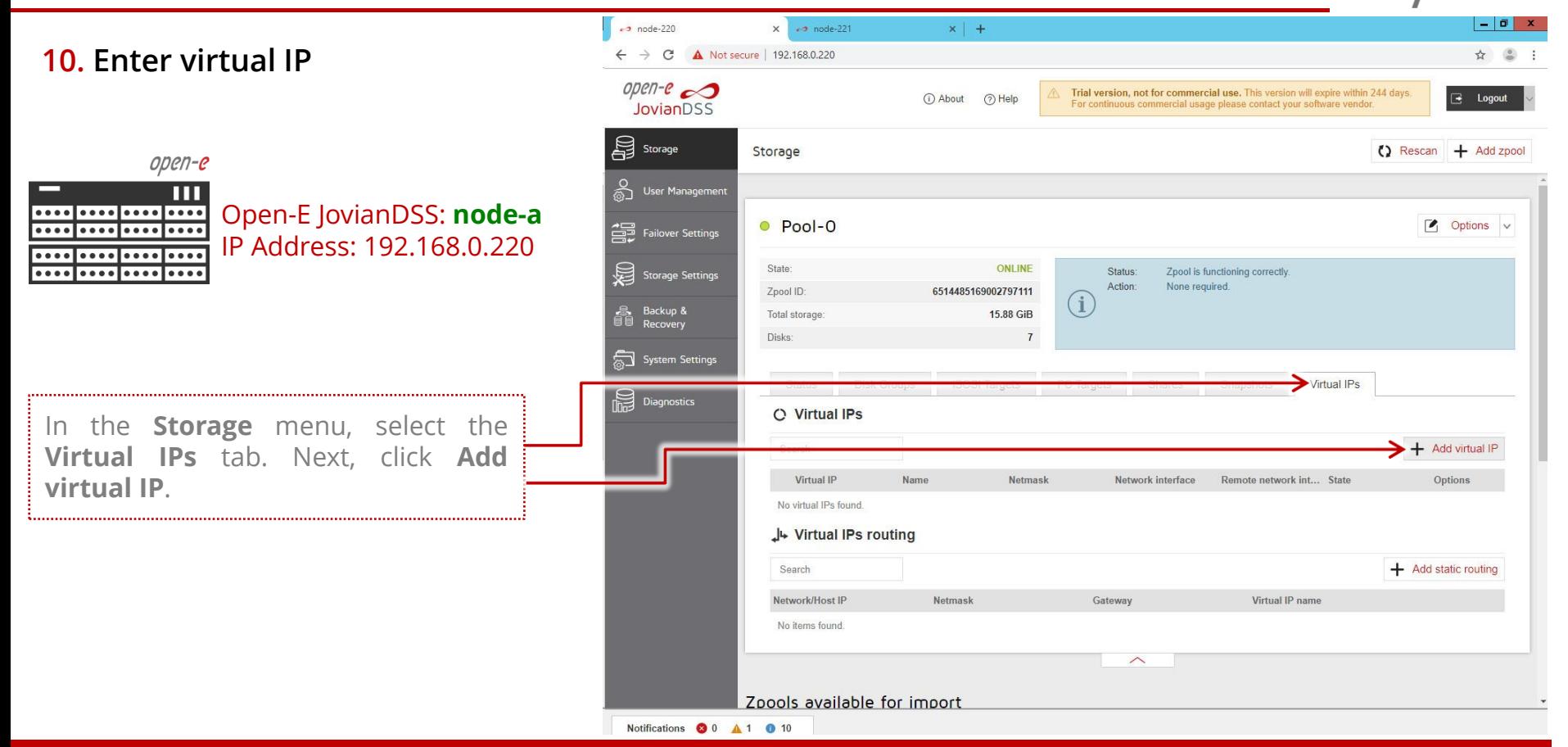

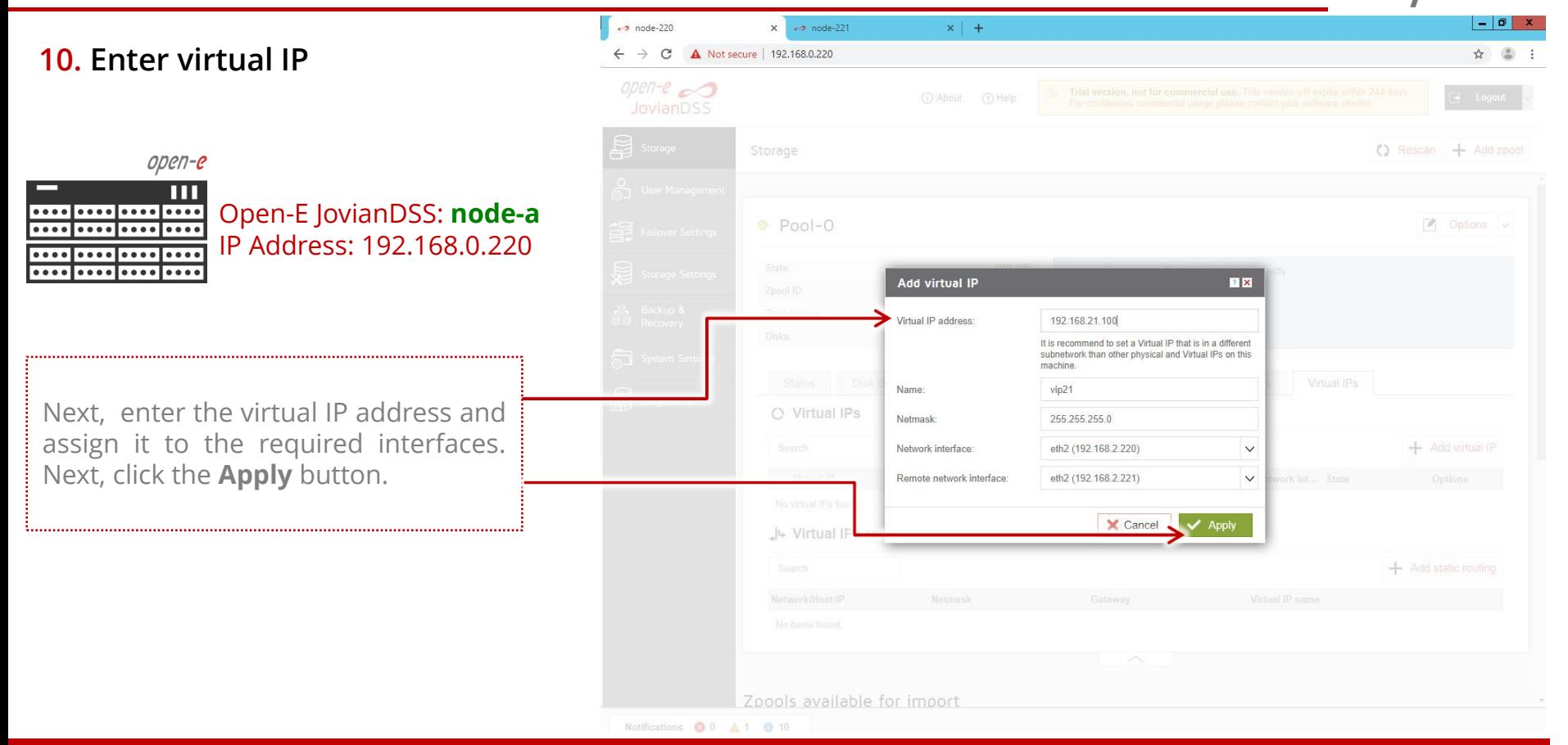

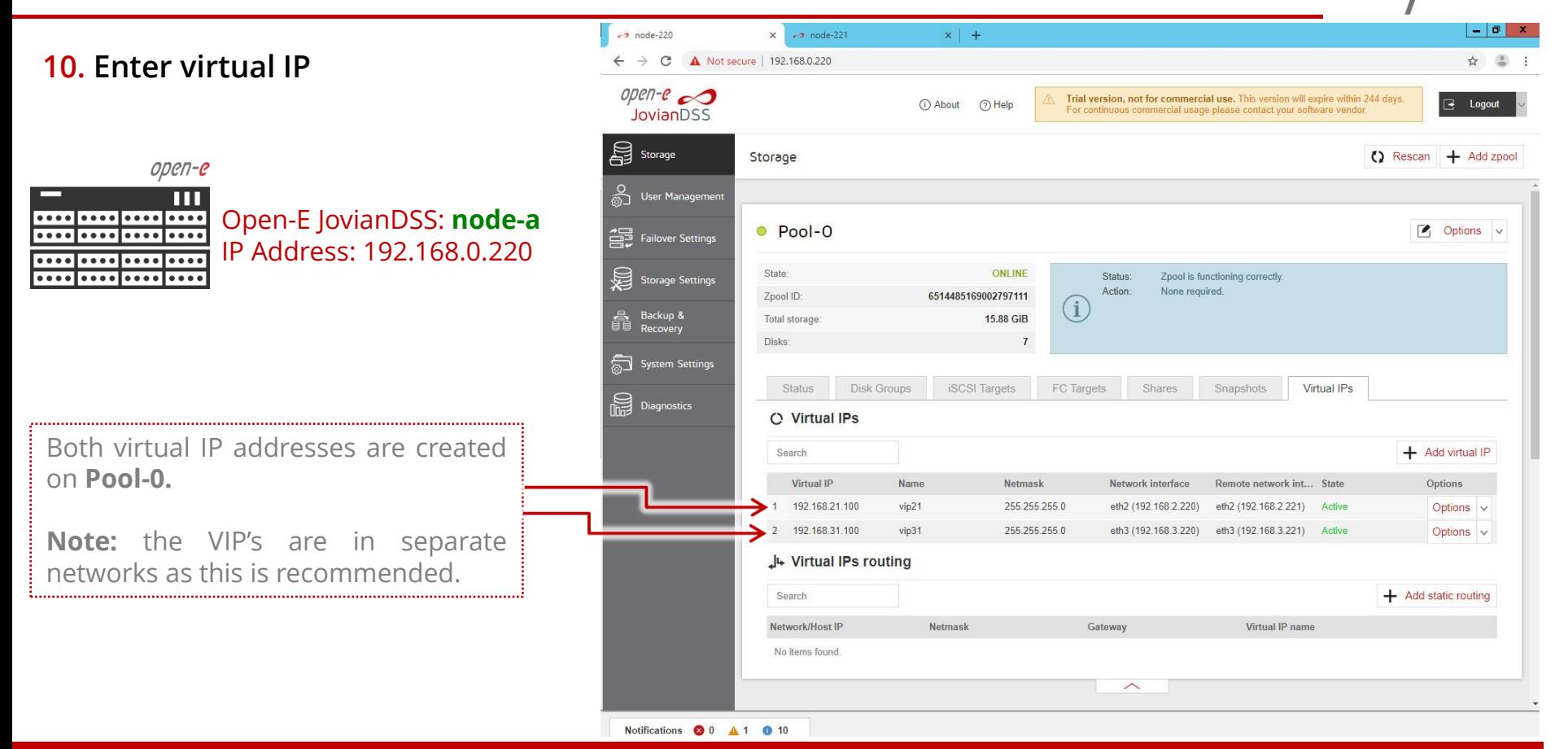

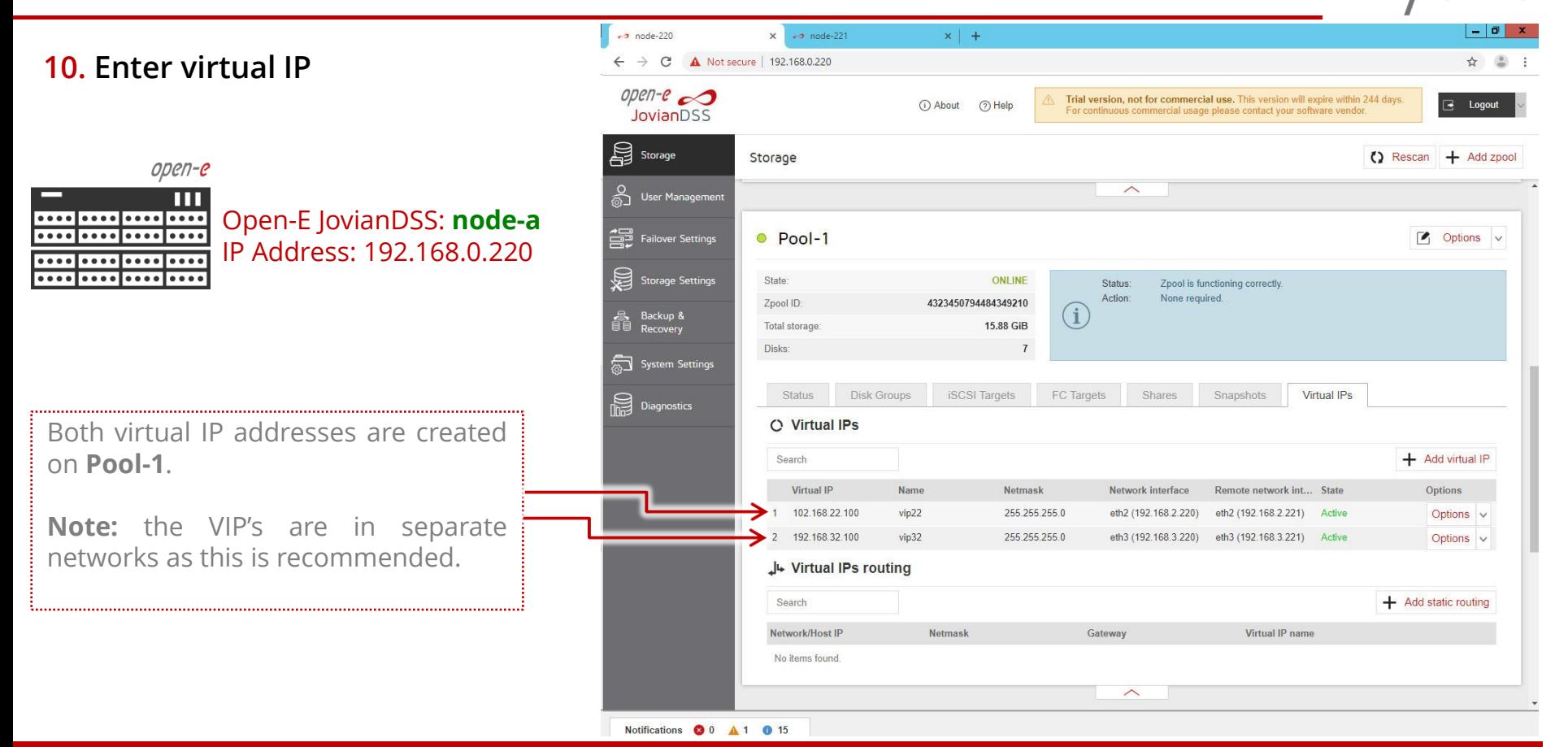

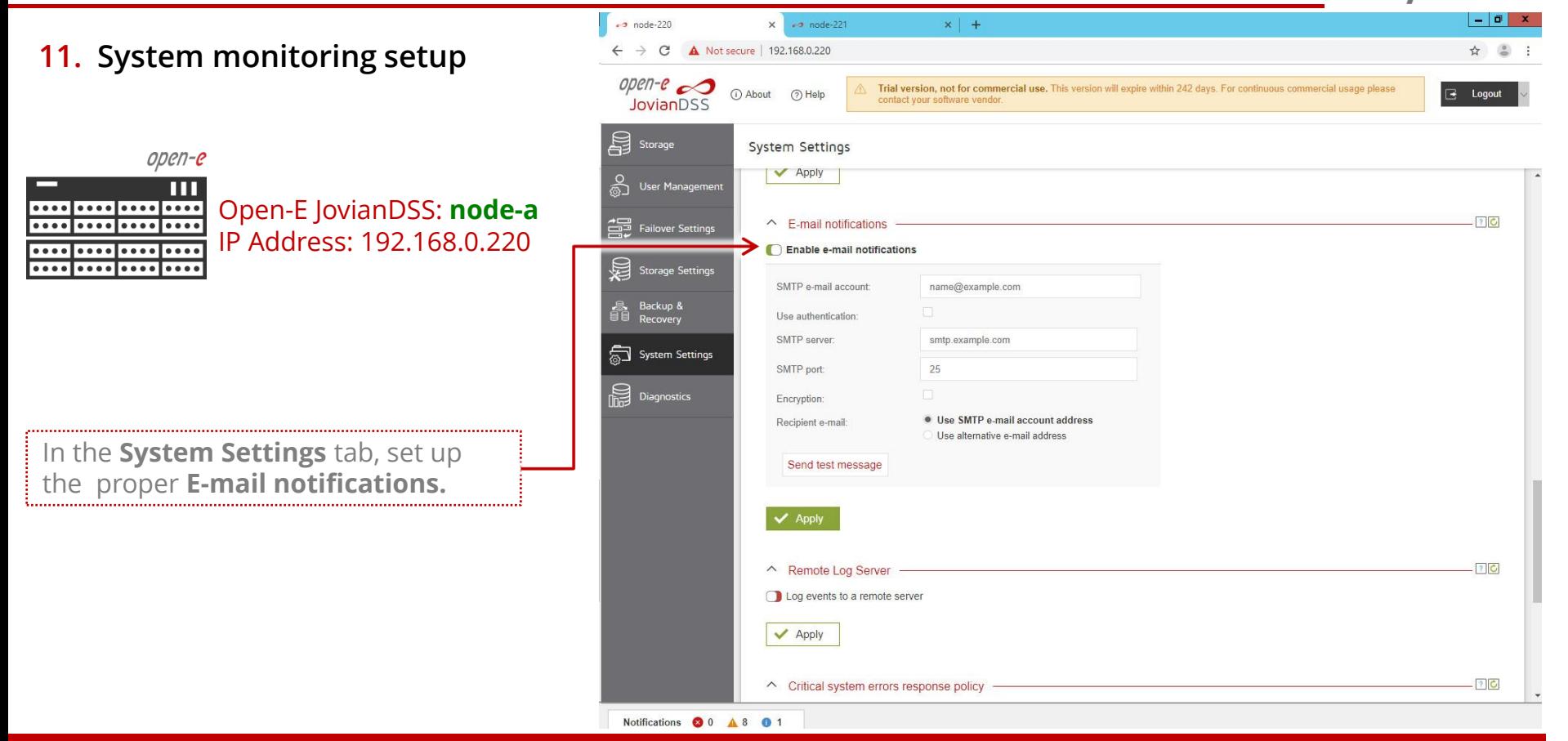

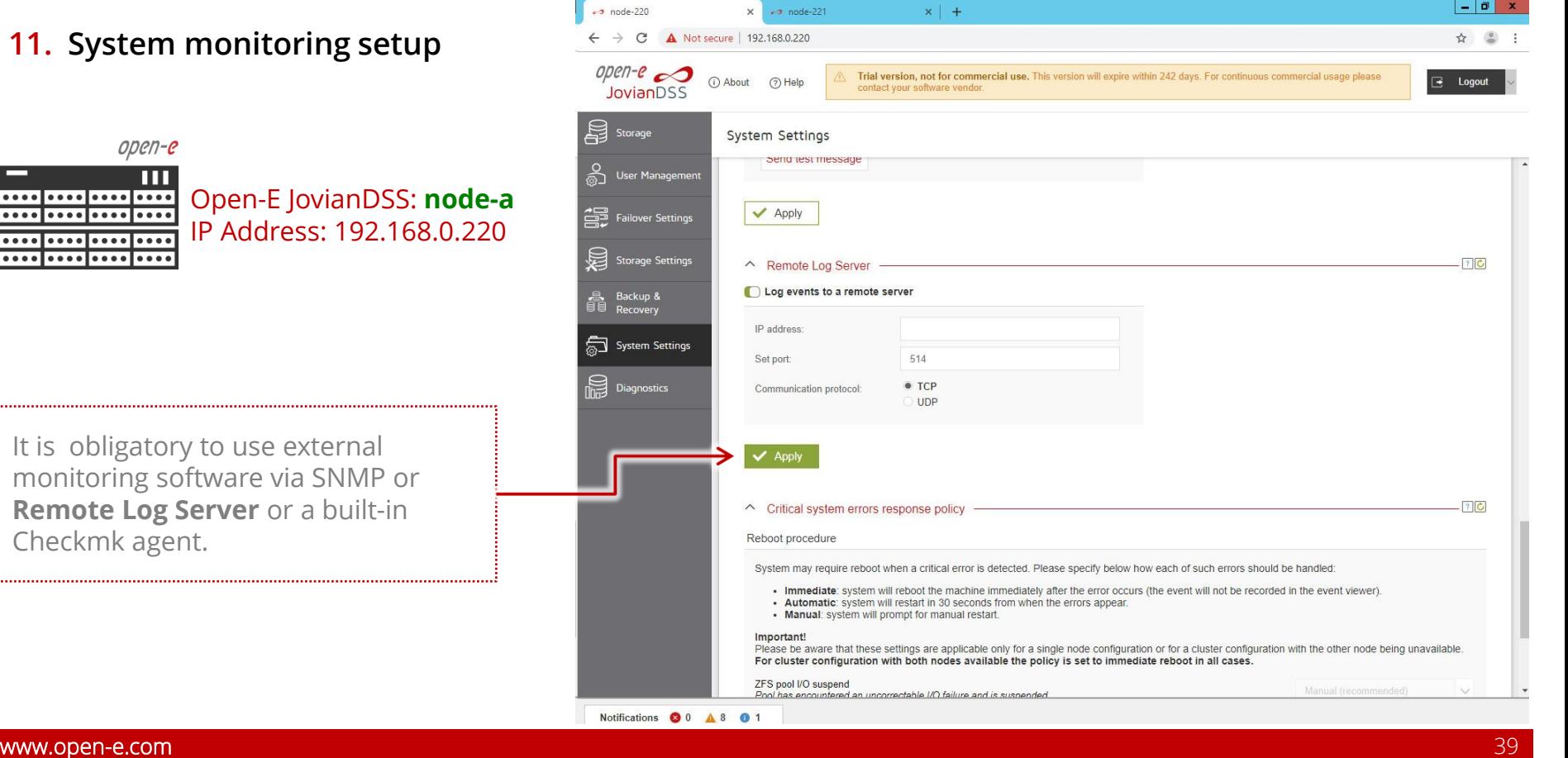

**12. Failover test**

open-e Ш Open-E JovianDSS: **node-a** ....|....|.... ............. IP Address: 192.168.0.220 . . . . 1 . . . . 1 . . . .

Now, in order to test failover, select **Storage** from the main menu and in the **Options** drop-down menu, select **Move**.

The pool will be exported on the current node and will be imported on the second node.

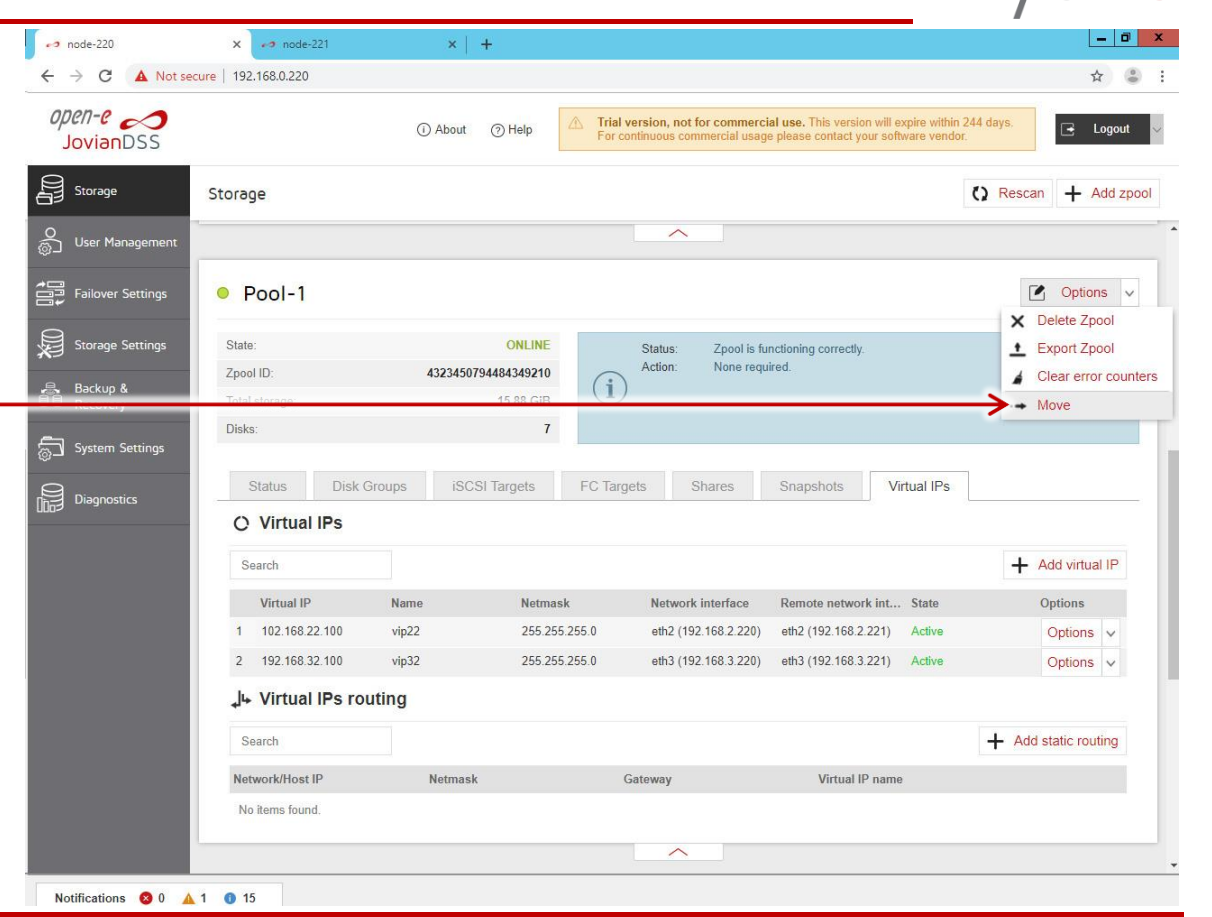

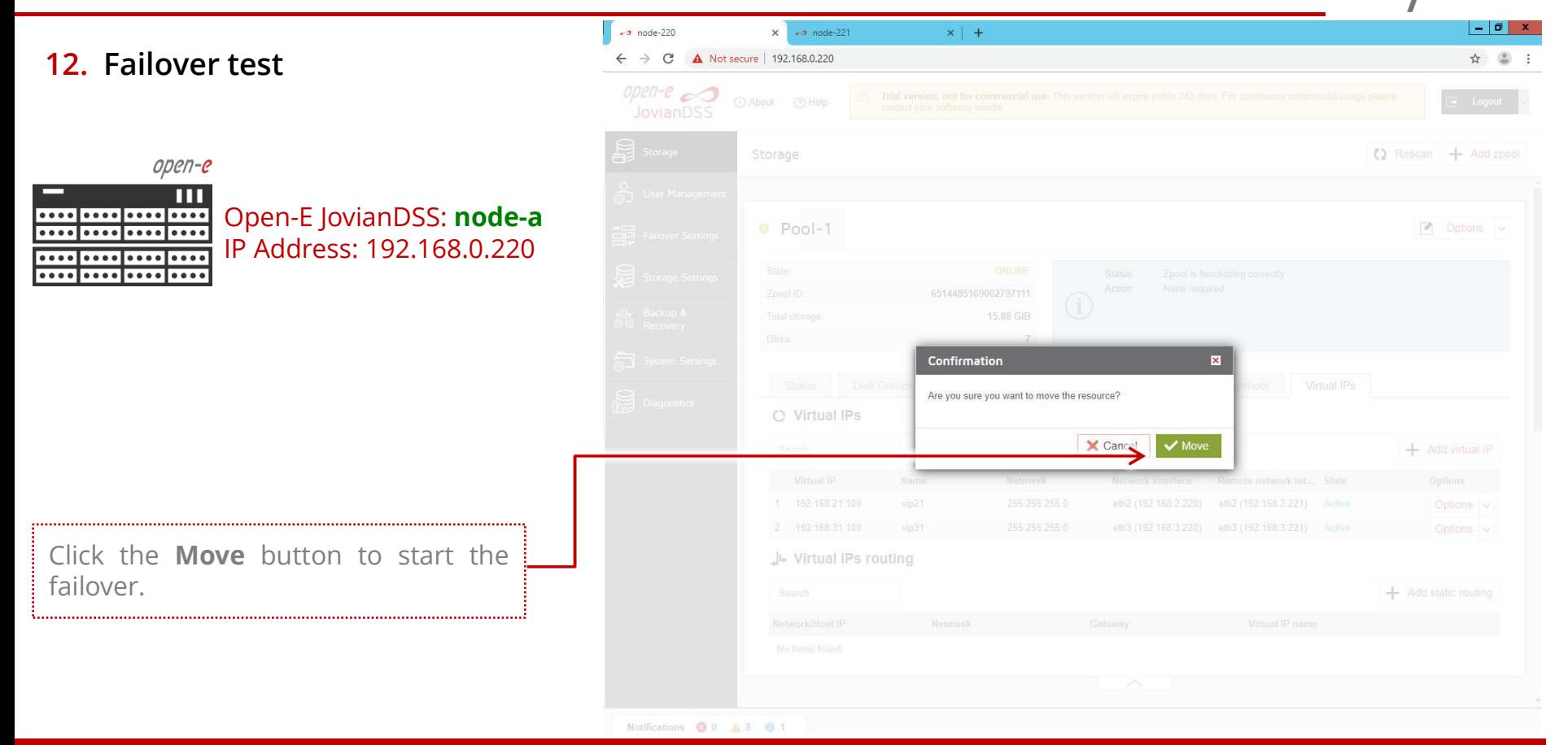

**12. Failover test**

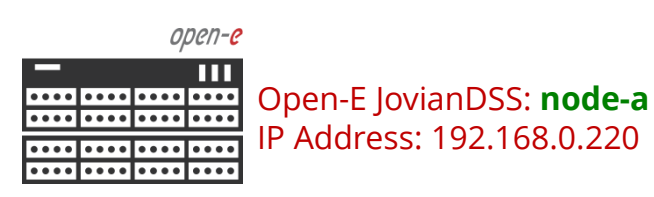

The **Pool-1** was exported from Node-220 and imported on Node-221. Node-220 (node-a) GUI will show the **Pool-1** is active on node-221 (node-b).

In order to move pool activity back to node-220 (node-a), click the **Move to this node** button.

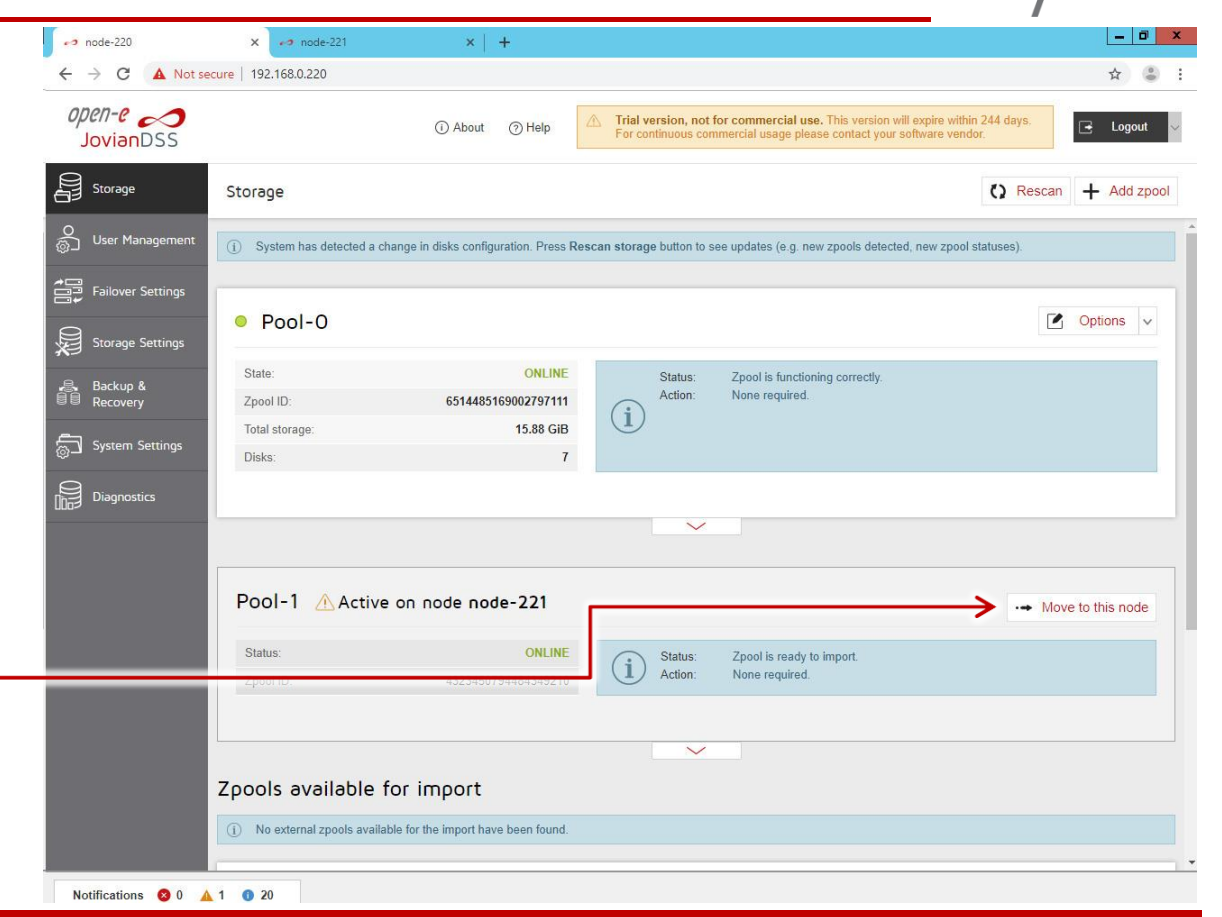

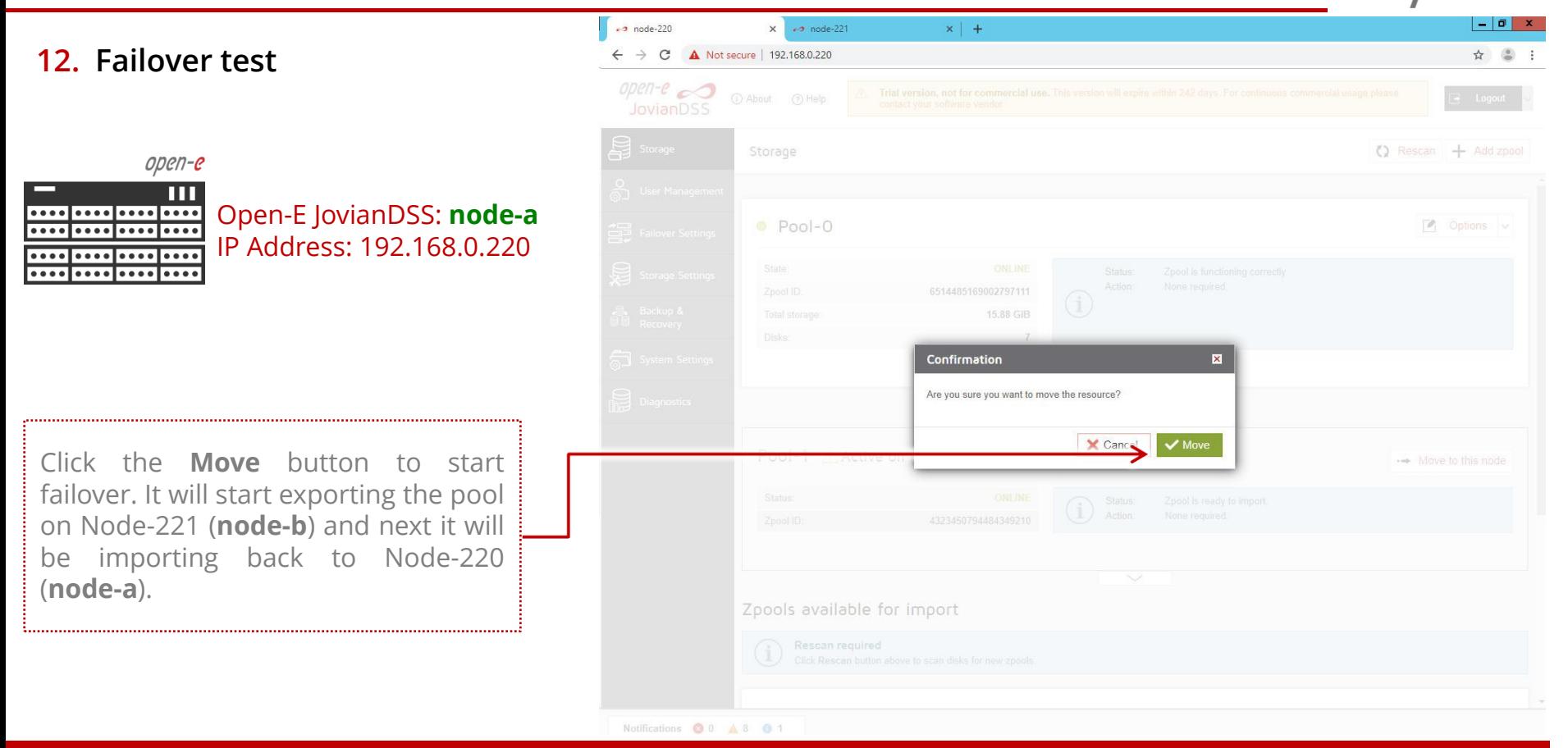

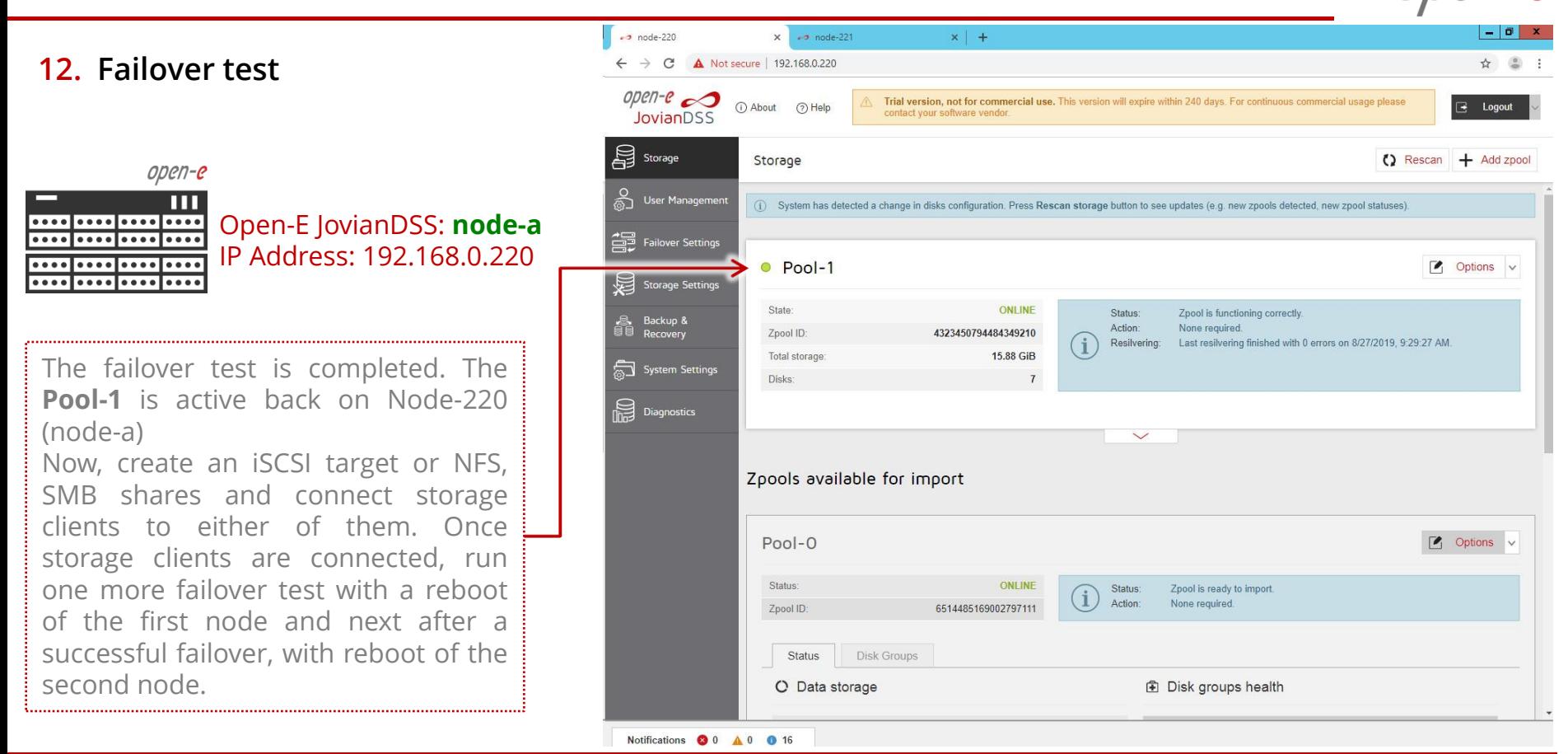

#### **NOTE:**

The step-by-step guide is based on a configuration from **page 5**. It uses two storage access paths and two virtual IPs per pool. This setup can be used for iSCSI with a multipath for non-zero-point-of-failure cluster.

There are plenty of possible configurations. Next examples are shown on **page 46 and 52**.

On **page 46** instead of two storage paths, there is a single bond. This setup can be used for NFS or SMB as a bond, assuring redundancy on the storage path. This setup cannot be used for iSCSI, as iSCSI requires two storage paths for redundant iSCSI multipaths.

On **page 47** instead of just two storage paths, there are two bonds. This setup can be used also for iSCSI Initiators with multipath or for mixed iSCSI/SMB/NFS environments. Both configurations on **page 46 and 47** have redundant mirroring path. It uses a point-to-point Active-Backup bond instead of a single Ethernet connection. The Round-Robin bond cannot be used if the ring 2 is also configured over the mirror path.

If mirror path is configured over a Round-Robin bond for better mirror performance, the second ring require extra dedicated path like shown on the configuration example on **page 48.** Here, the second ring path is configured over eth5-eth5 point-to-point path. It is strongly recommended to configure the second ring via point-to-point path as this will be switch failure independent and will not need both storage nodes to reboot in case of all Ethernet networks are down.

On **page 49** another example with 4 NICs only in every storage node. Here, the single point-to-point path is used for mirror path and second ring, 2 lines for iSCSI multipath and the first NIC pair is used for first ring, web management, and also for On- & Off-site Data Protection to another Open-E JovianDSS (not shown on the chart).

On page 50.52 sites are connected via limited number of connections. On page 50 connection between switches and direct point-to-point mirror path is available. On page 51 and 52 only switch-to-switch connection is available. In such case, ping nodes must be configured on one site only so cluster will not force to import pools and split in case of lost connections between both sites. Such situation can happen if a switch failed or switch port used for site-to-site connection failed, or the cable was removed or damaged.

If the setup shown on page 51 or 52 is used and ping nodes are configured on both sites, and connection between both sites is lost, both storage cluster nodes are obviously split. On both sites all pools will be imported in the degraded mode and cluster status on both nodes will be "separated". The mirror path will show the "disconnected" status. This will be as long as the disconnected cluster status shows the "separated" mode. The reason for this behavior is to prevent auto-rejoin after restoring the connection between both sites. The re-join is impossible and the administrator must detach the lost (UNAVAILABLE) disks from mirrors on proper pools, delete wrong pools on the lost and detached disks. The cluster nodes must be disconnected using the "Disconnect" button in the GUI. After disconnect, the cluster must be re-configured, plus new and empty disks (after wrong pools are deleted) must be attached in order to re-mirror all data (GUI will show resilver running). It is required to restore the cluster after this split, **THIS KIND OF SETUP (no direct-point-to-point** mirror path and switch-to-switch connection only, and ping nodes configured on both sites) IS STRONGLY NOT RECOMMENDED AND MUST BE AVOIDED. This is why the setup on **page 51 and 52** shows ping nodes configured on one site only!

**path. This is a NEW configuration option since version 1.0 up28.**

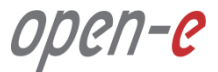

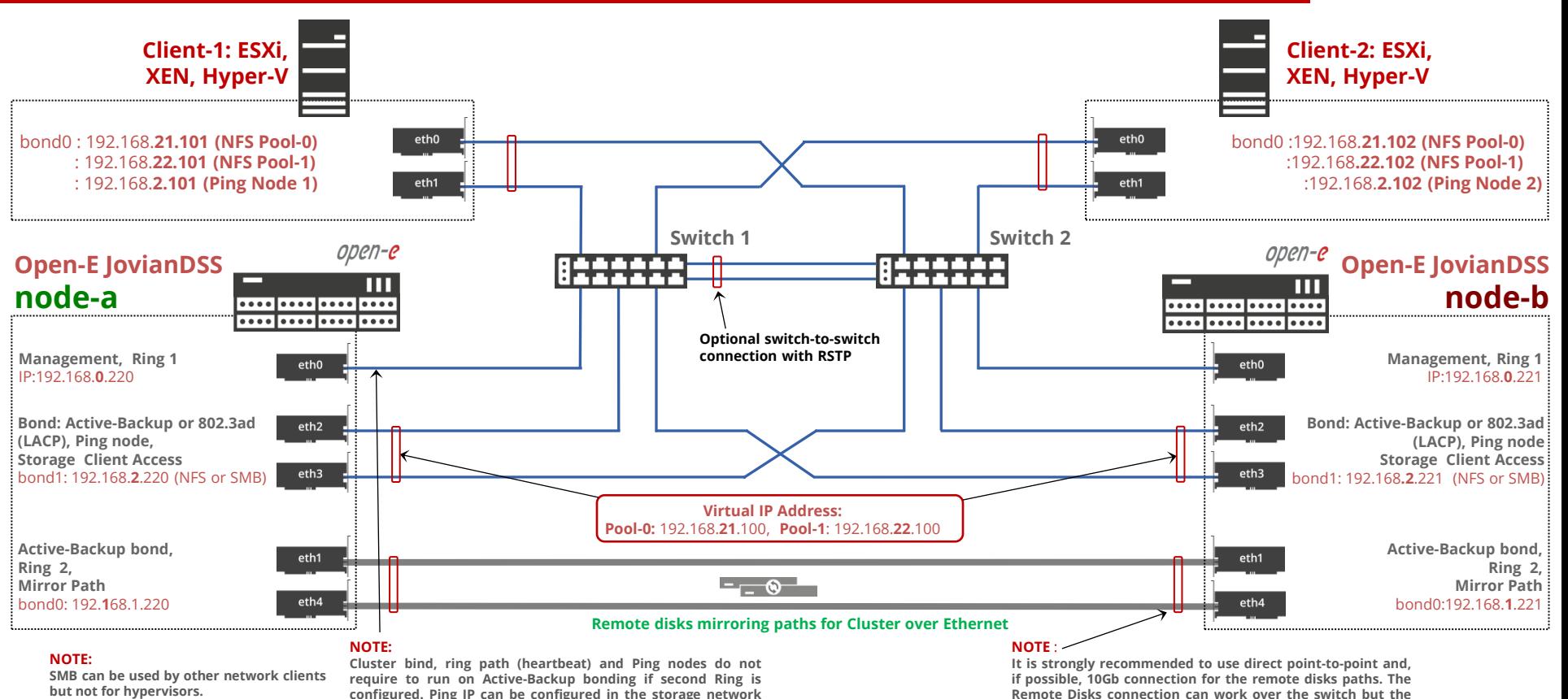

#### www.open-e.com

**most reliable is a direct connection.**

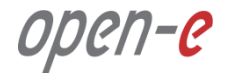

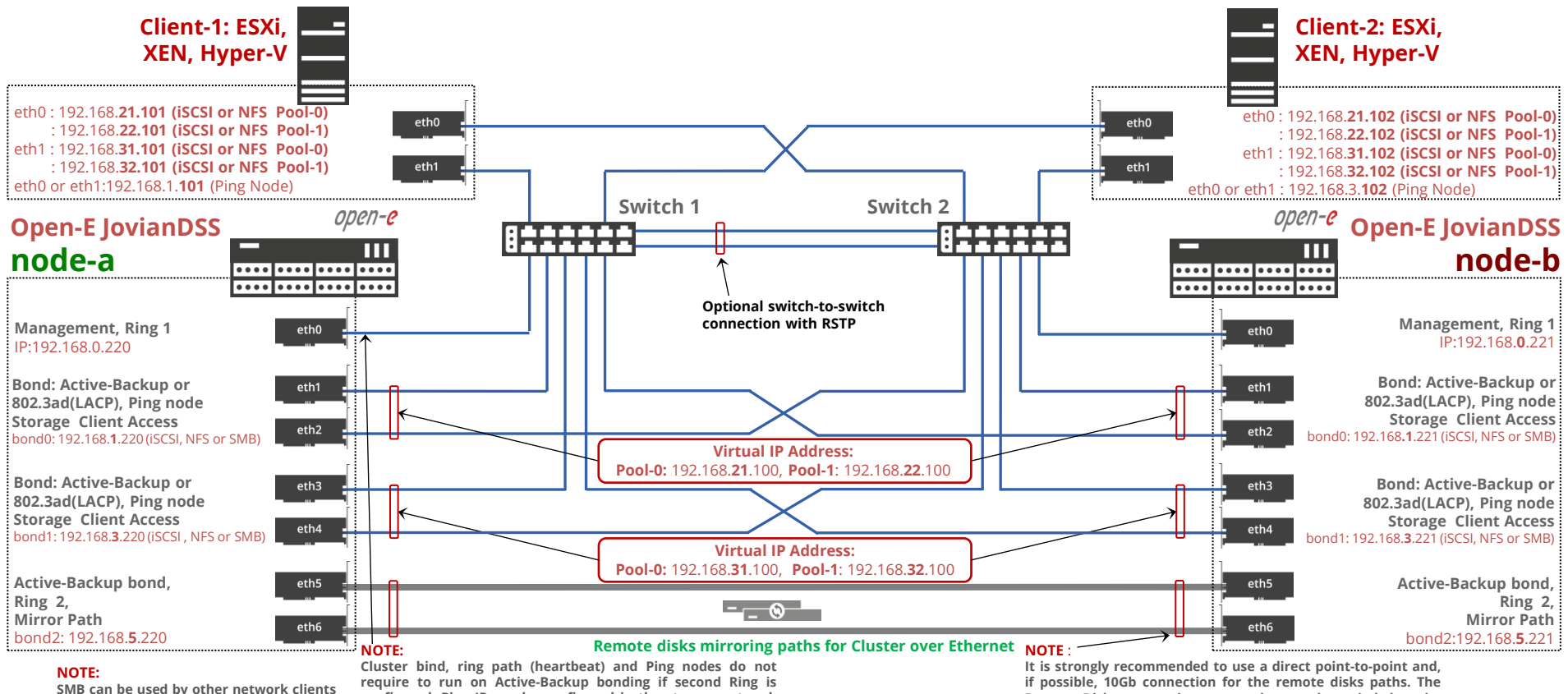

**but not for hypervisors.**

**configured. Ping IP can be configured in the storage network path. This is a NEW configuration option since version 1.0 up28.**

**Remote Disks connection can work over the switch but the most reliable is a direct connection.**

**path. This is a NEW configuration option since version 1.0 up28.**

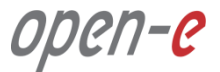

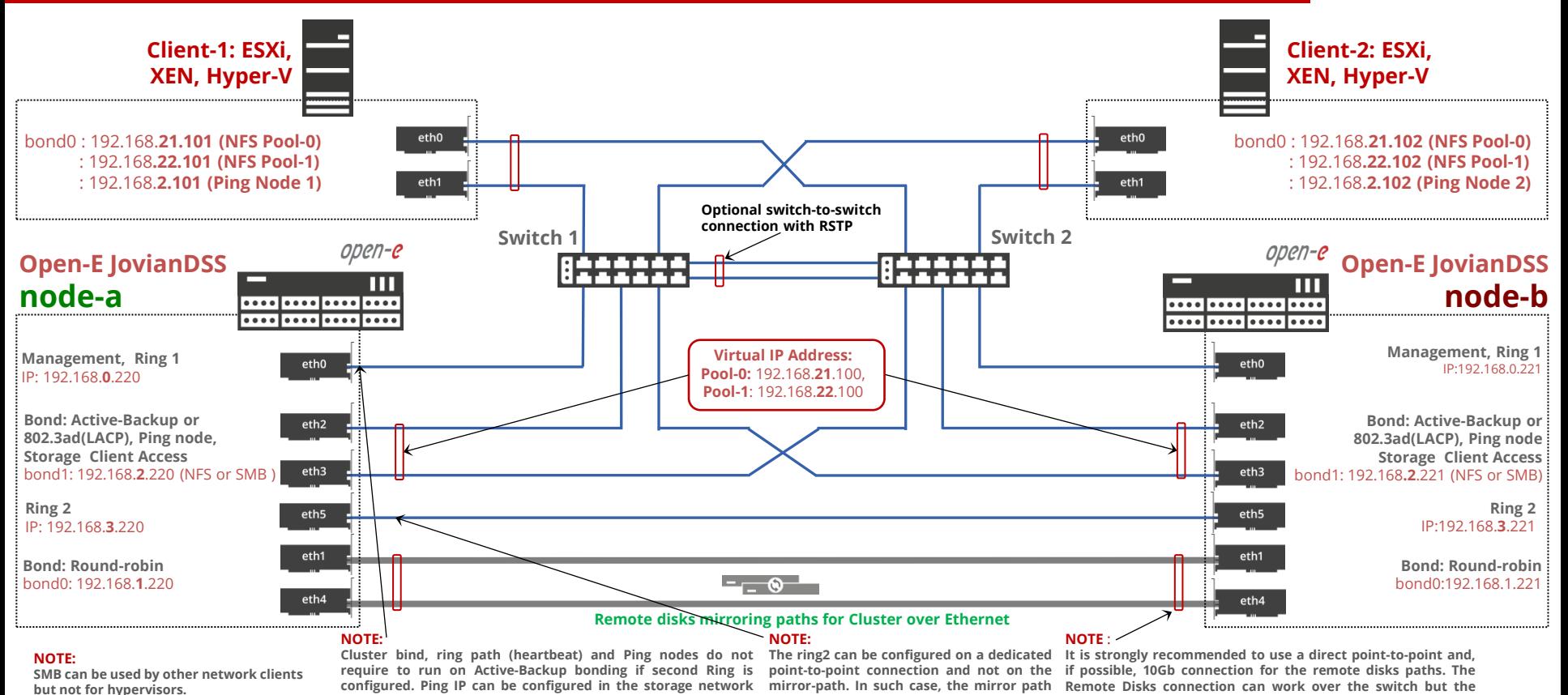

**can use a Round-Robin bond type.**

www.open-e.com

**most reliable is a direct connection.**

> **configured. Ping IP can be configured in the storage network path. This is a NEW configuration option since version 1.0 up28.**

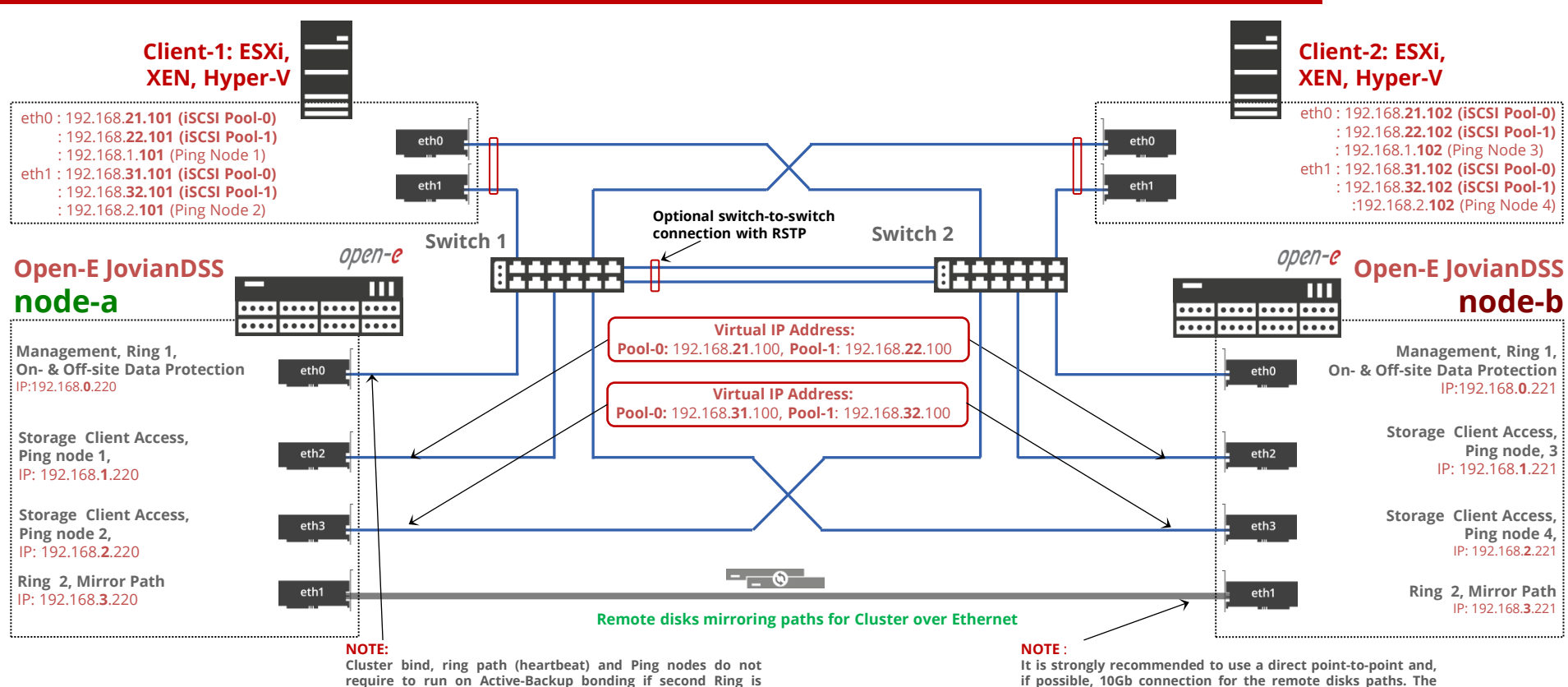

www.open-e.com

**Remote Disks connection can work over the switch but the**

**most reliable is a direct connection.**

 $7 - C$ 

**option since version 1.0 up28.**

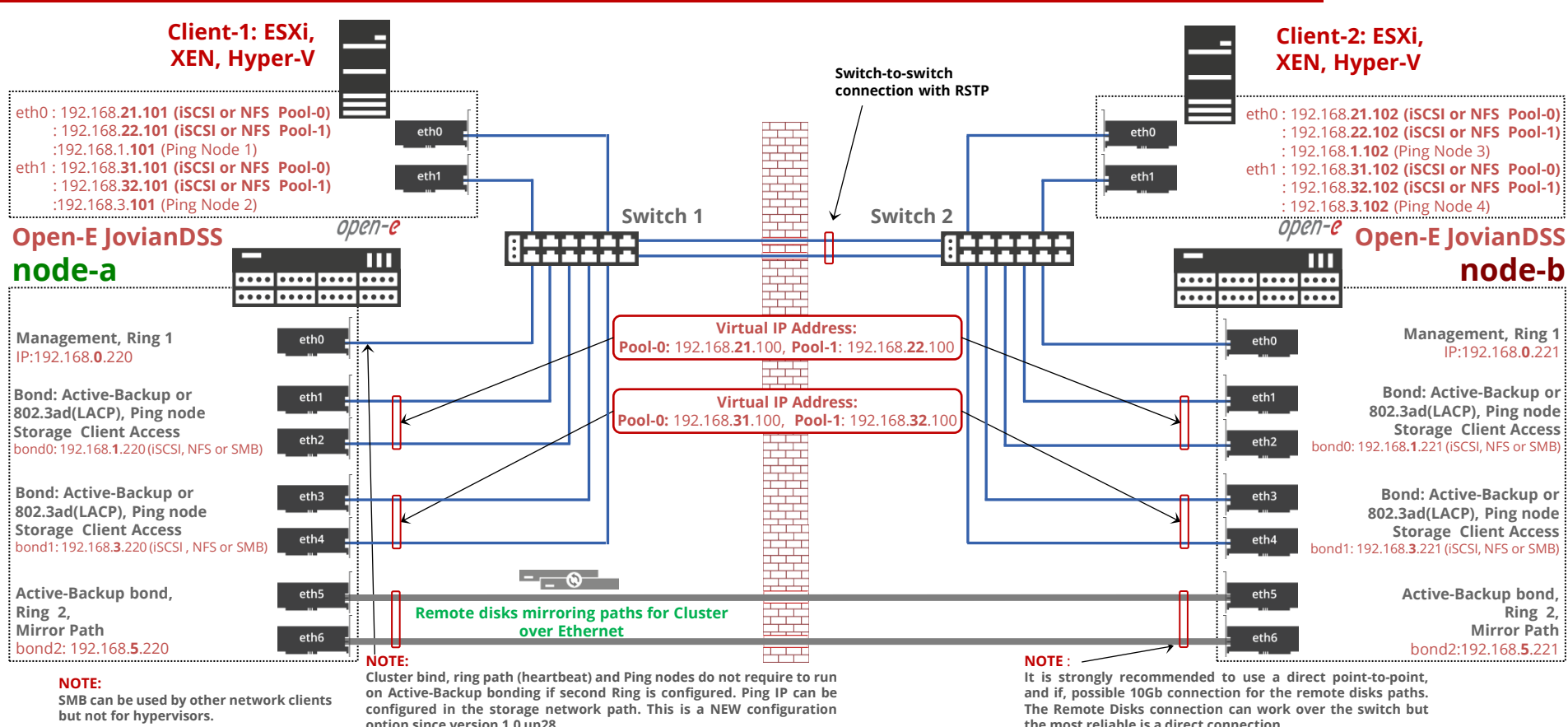

#### www.open-e.com

n-e

open-e

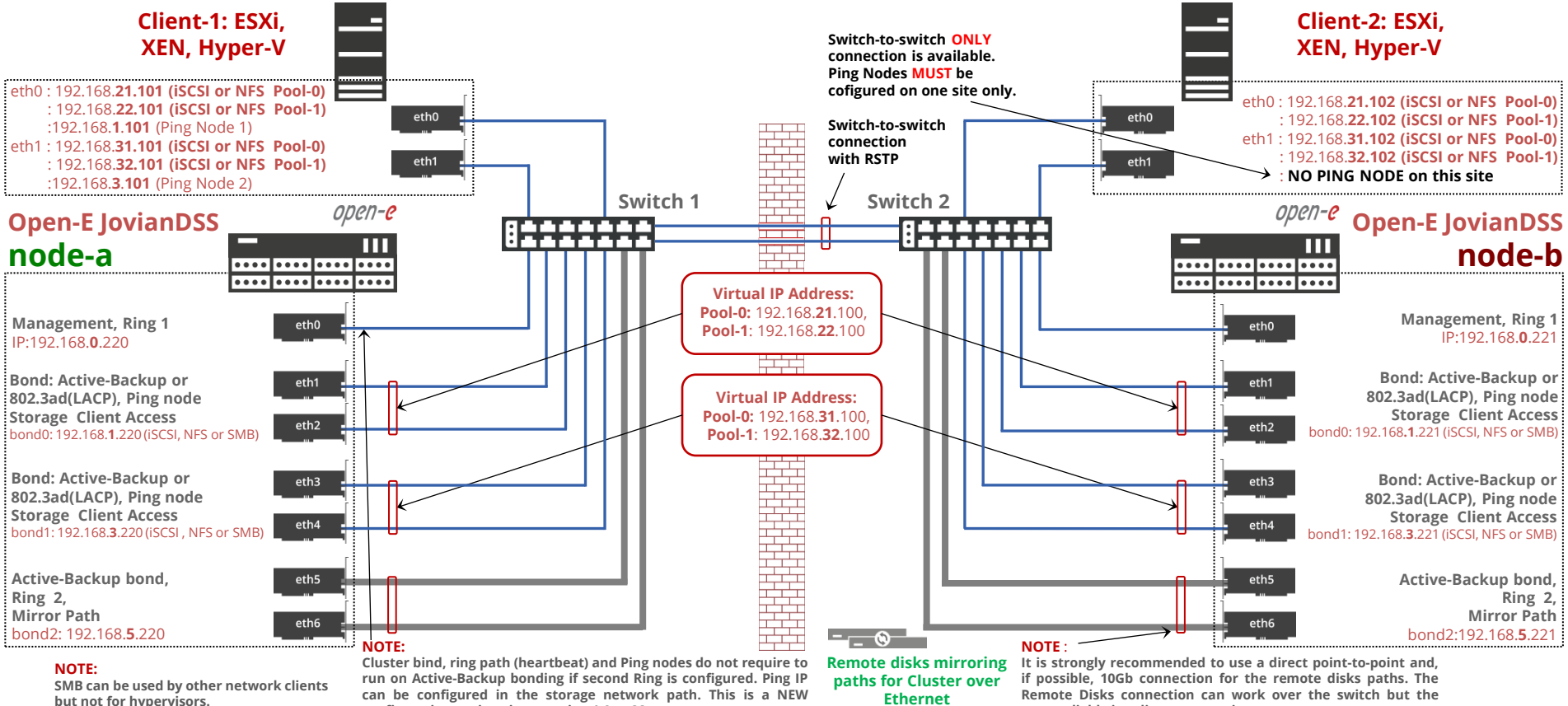

www.open-e.com

**can be configured in the storage network path. This is a NEW configuration option since version 1.0 up28.**

**most reliable is a direct connection.**

51

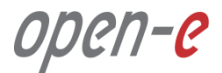

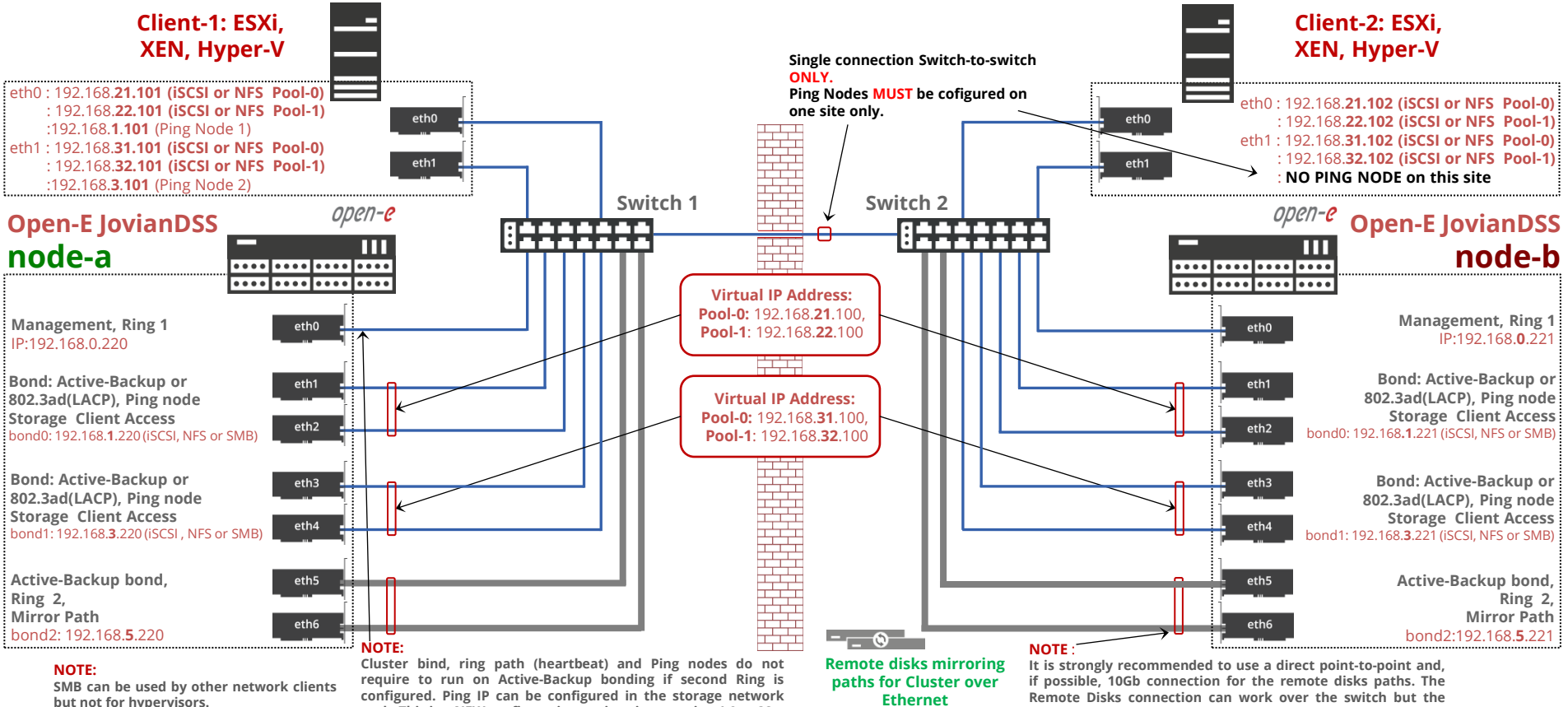

#### www.open-e.com

**path. This is a NEW configuration option since version 1.0 up28.**

**Ethernet**

**Remote Disks connection can work over the switch but the most reliable is a direct connection.**

#### **Copyright**

(c) 2004-2020 Open-E, Inc. All rights reserved. No part of this publication may be reproduced, stored in a retrieval system, or transmitted in any form, by any means, electronic, mechanical, photocopying, recording or otherwise, without the prior written consent of Open-E, Inc.

#### **Trademarks**

The names of actual companies and products mentioned herein may be the trademarks of their respective owners.

#### **Disclaimer**

Open-E, Inc. assumes no responsibility for errors or omissions in this document, and Open-E, Inc. does not make any commitment to update the information contained herein.

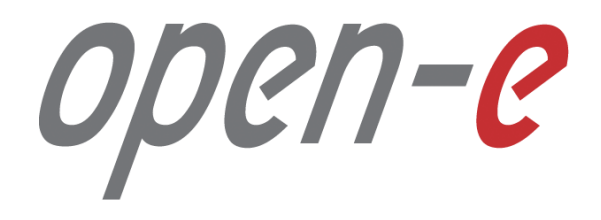

Thank You!